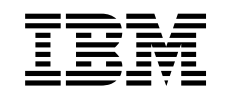

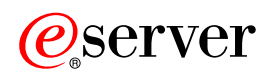

Kezelőközpont

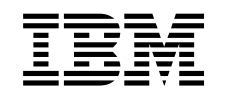

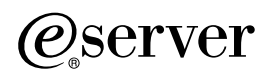

Kezelőközpont

# **Tartalom**

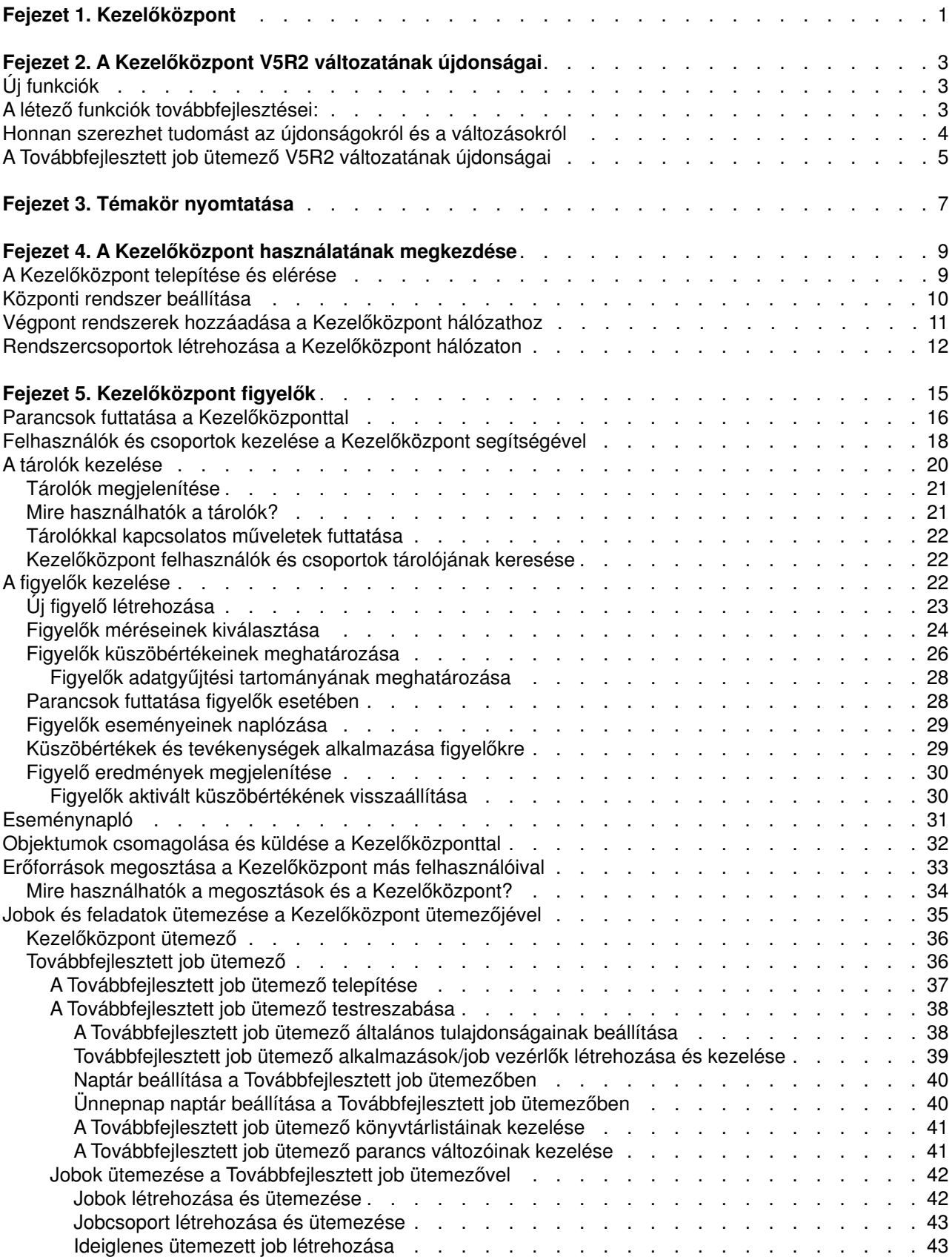

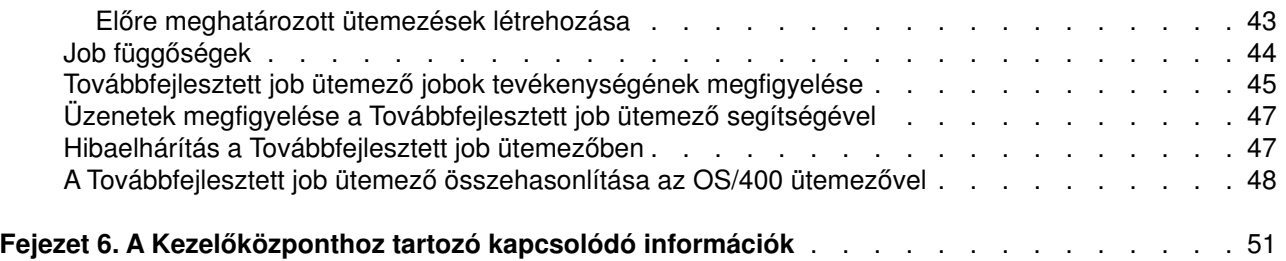

# <span id="page-6-0"></span>**Fejezet 1. Kezelőközpont**

Szeretné egyszerűbbé, könnyebbé és gyorsabbá tenni a rendszeradminisztrációs feladatokat? Csökkenteni szeretné a szerver üzemeltetési költségeit? Ha igen, akkor használja a Kezelőközpontot. A Kezelőközpont használatával rendelkezésére áll az a technikai háttér, amelynek segítségével egyszerre egy vagy több szerveren rendszerfelügyeleti feladatokat végezhet.

A Kezelőközpont egy sor egyszerűen használható rendszerkezelési funkciót biztosít, amelyek az alap operációs rendszer részeként érhetők el. A Kezelőközpont segítségével egy vagy több rendszert is kezelhet egyetlen központi rendszerről. Csak válasszon ki egy szervert központi rendszernek, majd vegye fel a végpont rendszereket a Kezelőközpont hálózatába. Ha egyszerűbbé szeretné tenni a rendszerek kezelését, akkor a hasonló vagy egymással kapcsolatban álló végpont rendszerekből csoportokat hozhat létre. A kapcsolatok kezelését a központi rendszer végzi el a felhasználó helyett. Emellett kihasználhatja az ütemezés és a felügyelet nélküli műveletek által biztosított előnyöket. A Kezelőközpont rugalmas, és az igényekhez könnyedén átalakítható eszköz.

A vezetéknélküli rendszereken használható iSeries navigátor használatával az adminisztrátorok többféleképpen is elérhetik és kezelhetik a Kezelőközpontot. A használható eszközökkel kapcsolatos tippeket, a szükséges elemek telepítését és beállítását bemutató leírásokat, illetve a funkciók teljes áttekintését a [Vezetéknélküli rendszereken használható iSeries navigátor áttekintése](../rzam5/rzam5overview.htm) című témakörben olvashatja.

A Kezelőközpont rugalmasságának és funkcióinak maximális kihasználásához olvassa el a funkciók áttekintését, és az újdonságok felsorolását:

#### **[Újdonságok](rzaihnew.htm)**

Itt ismerheti meg az aktuális kiadás újdonságait.

#### **[Témakör nyomtatása](rzaihmanag.htm)**

Lehetősége van a témakör és a hozzá kapcsolódó további témakörök PDF változatának letöltésére és kinyomtatására.

#### **[A Kezelőközpont használatának megkezdése](rzaih1b.htm)**

Még ma kezdje el használni a Kezelőközpontot! A Kezelőközpont legjobb kihasználása érdekében a központi rendszert és a végpont rendszereket az adott üzleti környezet által megfogalmazott igényeknek megfelelően állítsa be.

#### **[A Kezelőközpont kezelése](rzaih2.htm)**

Ismerje meg az összes lehetőséget, amellyel a Kezelőközpont egyszerűsítheti a szerverek adminisztrációjával kapcsolatos feladatokat, például a javítások kezelését, a teljesítmény figyelését, valamint a felhasználók és csoportok kezelését a hálózathoz kapcsolódó egy vagy több szerveren is.

# <span id="page-8-0"></span>**Fejezet 2. A Kezelőközpont V5R2 változatának újdonságai**

A Kezelőközpont témakörei az iSeries navigátor Kezelőközpont funkciójára vonatkozó információkat tárgyalják. Ezek segítségével egyszerűbbé és hatékonyabbá válik az iSeries és AS/400 szerverek kezelése.

Ha meg szeretné tudni, hogy az egyes OS/400 kiadásokban milyen funkciók állnak rendelkezésre, akkor tekintse meg az [iSeries navigátor webhelyet.](http://www-1.ibm.com/servers/eserver/iseries/navigator/functiontable.htm)

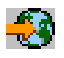

### ≫

A Kezelőközpont V5R2 változata még jobb eszközöket nyújt a hálózat szervereinek kezeléséhez.

## **Új funkciók**

### v **B2B tevékenység figyelők**

Ha rendelkezik egy Connect for iSeries termékhez hasonló telepített alkalmazással, akkor a B2B tranzakciókat B2B figyelő segítségével figyelheti meg. Egy bizonyos időtartamra kivetített grafikon segítségével követheti nyomon az aktív tranzakciókat, és a megadott küszöbértékek aktiválása esetén automatikusan futó parancsokat állíthat be. Lehetőség van egy adott tranzakció megkeresésére és megjelenítésére, illetve a meghatározott tranzakció részletes lépéseit bemutató oszlopdiagramot is megjelenítheti.

### v **Fájl figyelők**

A fájl figyelők használatával minden olyan esetben értesítést kaphat, amikor a kiválasztott fájl megváltozott. Ezen kívül egy meghatározott méret vagy egy megadott szöveges karaktersorozat tekintetében is folytathat megfigyelést.

v **Dátum és idő szinkronizálása**

A V5R1 változatban a Kezelőközpont Rendszerváltozók összehasonlítása és frissítése párbeszédablakának segítségével össze lehetett hasonlítani és frissíteni lehetett a rendszerváltozókat a hálózathoz kapcsolt iSeries szervereken. A legfrissebb változatban a dátum és idő rendszerváltozók szinkronizálására is lehetőség van a hálózathoz kapcsolódó iSeries szervereken, miközben az időzónák közötti eltérések sem maradnak figyelmen kívül. Egyszerűen ki kell választania egy modellrendszert, amely a legpontosabb dátum és idő értékekkel rendelkezik, majd ezen rendszer alapján frissítheti egy vagy több végpont rendszer vagy rendszercsoport óráját.

## **A létező funkciók továbbfejlesztései:**

v **Vezetéknélküli rendszereken használható iSeries** (eddig Kezelőközpont - Folyamatos jelenlét néven volt ismert)

Egy Internetre csatlakozó telefonról vagy kéziszámítógépről (PDA) akár több iSeries szervert is kezelhet; kezelheti a fájl figyelőket, a job figyelőket, az üzenet figyelőket, és a rendszerteljesítmény figyelőket; több iSeries szerveren is parancsokat futtathat; kezelheti az Integrált xSeries szervereket. Részletesebb információkat a [Vezetéknélküli rendszereken használható iSeries navigátor](../rzam5/rzam5overview.htm) című áttekintő témakörben olvashat.

#### v **Felhasználók és csoportok**

Ha egy rendszerről több végpont rendszerre vagy rendszercsoportra küld felhasználókat és csoportokat, akkor a felhasználó vagy a csoport többi jellemzőjével együtt a Vállalati azonosság leképezés (EIM) társítások is továbbításra kerülnek. Az EIM társítások küldése csak akkor megy végbe, ha a forrásrendszer és a célrendszer azonos EIM tartományon belül található.

#### v **Csomag termékek**

Ha saját termékeket hoz létre és telepít, akkor lehetőség van a termék és javítás objektumok digitális aláírására, melynek segítségével megvédheti a meghatározott termék fájljait. Ezen kívül a termék

<span id="page-9-0"></span>létrehozása során licencdokumentumok hozzáadására is lehetőség nyílik, melyek feltételeivel a felhasználóknak egyet kell érteniük, mielőtt telepíthetnék a terméket.

### v **Adatgyűjtési szolgáltatások**

Egy új kategória az alkalmazások által meghatározott tranzakciókról tartalmaz adatokat, nem pedig az IBM által meghatározott tranzakciókról. A kategória használatához definiálnia kell a saját tranzakcióit a Tranzakció indítása (QYPESTRT,qypeStartTransaction) API és a Tranzakció befejezése (QYPEENDT,qypeEndTransaction) API segítségével.

Az Adatgyűjtési szolgáltatások segítségével saját kategóriát is felvehet egy vagy több adatgyűjtési meghatározáshoz. Ezt az Adatgyűjtési adatkategória bejegyzése (QypsRegCollectorDataCategory) API segítségével teheti meg.

### v **Rendszer figyelők**

A rendszer figyelők mérései a Pont-pont protokollhoz (PPP) tartozó információkat is tartalmaznak. A CPU kihasználtság tulajdonságai számos új mérés segítségével vizsgálhatók. Ezek az új mérések a fájlrendszerekhez, a folyamfájlokhoz, a naplóműveletekhez és a számlálókészletekhez kapcsolódnak.

### v **Tárolók**

Az új változatban a tárolók adatgyűjtése történhet a hálózati jellemzők, a szervizjellemzők, a kapcsolatinformációk, a hardver, a szoftver, a javítások, a rendszerváltozók, illetve a felhasználók és a csoportok alapján. Ezenkívül a javítások tárolójának támogatása a következő tételekkel gazdagodott:

- Az Összehasonlítás és frissítés varázsló segítségével a hiányzó javítások darabonként választhatók ki. Ezzel a továbbfejlesztéssel kizárhatja azokat a javításokat a frissítésből, amelyeknek hiányzik a mentési fájljuk.
- Az Összehasonlítás és frissítés varázsló segítségével összehasonlítást és frissítést végezhet, de önálló frissítés elvégzésére is van lehetőség. Ezzel a továbbfejlesztéssel közvetlenül a modellrendszerről frissítheti a célrendszert anélkül, hogy az összehasonlítás eredményét meg kellene tekintenie.
- Egyszerre akár 300 javítás is szétosztható.
- A javítások tárolójának adatgyűjtésekor a javításcsoport tárolójának adatgyűjtése is lezajlik. Az új változatban a javításcsoportok segítségével több rendszeren kezelheti a javításokat és magukat a javításcsoportokat is.
- A Kezelőközpont tulajdonságai között meghatározhatja, hogy csak a javításadatok módosítása után kívánja-e összegyűjteni a javításokat, vagy pedig abban az esetben is, ha a legutóbbi adatgyűjtés óta nem történt változás. A beállítás nem befolyásolja a javításcsoportokra vonatkozóan végzett adatgyűjtést, mivel ez mindig lezajlik.

### v **Továbbfejlesztett job ütemező**

Ez a különálló licencprogram új és tökéletesített lehetőségeket kínál a jobok ütemezésére, és továbbfejlesztett szolgáltatások segítségével könnyíti meg a jobok elérését az iSeries navigátorból. További információkat [A Továbbfejlesztett job ütemező újdonságai](rzaihajswhatsnew.htm) című témakörben olvashat.

## **Honnan szerezhet tudomást az újdonságokról és a változásokról**

Az információk között az alábbi tételek hívják fel a figyelmet a technikai módosításokra:

 $\cdot$  A

### ≫

kép az új vagy módosított információk kezdetét jelzi.

v A

### ≪

kép az új vagy módosított információk végét jelzi.

<span id="page-10-0"></span>Ha a kiadás újdonságaival és módosításaival kapcsolatban további információkra van szüksége, akkor tekintse meg a [Jegyzék a felhasználóknak](http://publib.boulder.ibm.com/pubs/html/as400/v5r2/ic2924/info/rzaq9.pdf) című dokumentumot.

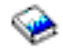

## $\propto$

## **A Továbbfejlesztett job ütemező V5R2 változatának újdonságai**

A Továbbfejlesztett job ütemező V5R2 változata új és tökéletesített lehetőségeket kínál a jobok ütemezésére, és továbbfejlesztett szolgáltatások segítségével könnyíti meg a jobok elérését az iSeries navigátorból.

### v **[Előre meghatározottütemezések](rzaihajspredefinedschedules.htm)**

Olyan ütemezéseket hozhat létre, amelyek egy job ütemezéséhez szükséges információkat, vagy egy ünnepnap naptár által megadott kivételes dátumok kiszámolásához szükséges információkat tartalmaznak.

v **[Üzenetek megfigyelése](rzaihajsmonitormsg.htm)**

Egy job parancslistáján szereplő bármely parancshoz üzenetazonosítókat vehet fel figyelés céljából.

v **[Kombinált alkalmazások és jobvezérlők](rzaihajs5custapp.htm)**

Az iSeries navigátorban kombinálásra került az Alkalmazások és a Jobvezérlők lap. Ezzel az új alkalmazások hozzáadása során is lehetőség nyílik a jobvezérlő információk frissítésére.

v **Job jogosultságok**

A DSPJOBJS parancs segítségével a job részletes információival együtt nyomtathatja ki a job jogosultságokat. A CHGAUTJS parancs módosításai segítségével többféleképpen eszközölhet globális módosításokat egy vagy több job jogosultságaiban.

### v **[Kezdő és befejező parancsok megadása](rzaihajsscheduletempjob.htm)**

Ütemezett jobok ideiglenes változatának elküldésekor, az SBMJOBJS parancs segítségével kezdő és befejező parancssorozatokat adhat meg.

#### v **Növekedett az ütemezhető napok száma**

A jobok számára havonta ütemezhető napok és évente ütemezhető dátumok száma 30-ra emelkedett. A bővítés előtt az ütemezett jobokat legfeljebb 13 alkalommal lehetett ütemezni megadott dátumokra egy éven belül, minden évben megadott dátumokra, és minden hónapban megadott napokra. Az új változatban akár 30 dátumot is meghatározhat a **Kiválasztott dátumokon** beállított ütemezésekhez, legfeljebb 30 dátumot az **Évente**, és legfeljebb 30 dátumot a **Havonta** előforduló ütemezésekhez. Ha egy job 13-nál több kiválasztott dátummal és nappal rendelkezik, akkor csak az iSeries navigátorban módosítható.

### v **[Ünnepnapok dátumai](rzaihajs7holiday.htm)**

Az ünnepnapok dátumai az új változatban az iSeries navigátor ütemezési naptárán piros kerettel jelennek meg.

# <span id="page-12-0"></span>**Fejezet 3. Témakör nyomtatása**

A PDF változat megjelenítéséhez vagy letöltéséhez válassza a **[Kezelőközpont](rzaih.pdf)** lehetőséget (a fájl mérete hozzávetőleg 250 KB/55 oldal).

A témakörök leírják a Kezelőközpont végpont rendszerekből és rendszercsoportokból álló hálózatának beállítását, illetve a különféle feladatok végrehajtását. A témakörökben megtalálja mindannak a leírását, ahogyan a Kezelőközpont leegyszerűsítheti a szerver adminisztrációjával kapcsolatos feladatokat, egyebek között:

- Felhasználók és csoportok kezelése
- Tároló és teljesítményadatok adatgyűjtése
- Rendszerváltozók kezelése
- Objektumok csomagolása és küldése
- Parancsok futtatása
- Feladatok vagy jobok ütemezése

Az alábbi kapcsolódó témakörök megjelenítésére és letöltésére van lehetőség:

- v A [Teljesítmény](../rzahx/rzahx.pdf) (a fájl mérete hozzávetőleg 350 KB/85 oldal) dokumentum az alábbi témaköröket tartalmazza:
	- Adatgyűjtési szolgáltatások
	- Rendszer figyelők, job figyelők, üzenet figyelők, B2B figyelők, fájl figyelők
- v A [Szoftverek és licencprogramok](../rzam8/rzam8.pdf) (a fájl mérete hozzávetőleg 280 KB/75 oldal) dokumentum az alábbi témaköröket tartalmazza:
	- Javítások
	- Termékcsomagok
	- Licenckezelés

#### **További információk**

Lehetőség van ezen kívül az alábbi vörös könyv PDF-ek megjelenítésére vagy nyomtatására:

• Managing AS/400 V4R4 with iSeries Navigator

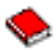

(megközelítőleg 500 oldal)

[Management Central: A Smart Way to Manage AS/400 Systems](../../redbooks/sg245407.pdf)

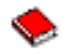

(megközelítőleg 240 oldal)

#### **PDFfájlok mentése**

A PDF fájl mentése a munkaállomáson megjelenítés vagy nyomtatás céljából:

- 1. Kattintson a jobb egérgombbal a böngészőben megjelenő PDF fájlra (kattintson a jobb egérgombbal a fenti hivatkozásra).
- 2. Kattintson a **Cél mentése másként...** menüpontra.
- 3. Válassza ki azt a könyvtárat, ahová a PDF fájlt menteni kívánja.
- 4. Kattintson a **Mentés** gombra.

#### **Az Adobe Acrobat Reader letöltése**

Ha a PDF fájlok megjelenítéséhez vagy kinyomtatásához szüksége van az Adobe Acrobat Reader programra, akkor töltse le azt az [Adobe webhelyről](http://www.adobe.com/products/acrobat/readstep.html) (www.adobe.com/products/acrobat/readstep.html).

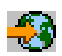

# <span id="page-14-0"></span>**Fejezet 4. A Kezelőközpont használatának megkezdése**

Kezdje el használni a Kezelőközpontot! A Kezelőközpont beállítása az alábbi egyszerű lépések végrehajtásából áll:

#### 1. **[A Kezelőközpont telepítése és elérése](rzaih1a.htm)**

A Kezelőközpontban felhasználható funkciók egy része az iSeries navigátor választhatóan telepíthető összetevője. Győződjön meg róla, hogy az [iSeries navigátor telepítésekor](../rzaj2/rzaj2enableopsnav.htm#HDRHDRENABLEOPNAV) kiválasztotta ezeket a funkciókat is. Keresse meg és nyissa meg a Kezelőközpontot az iSeries navigátorban.

### 2. **[Központi rendszer beállítása](rzaih1d.htm)**

A központi rendszer kiválasztására az iSeries navigátor első indításakor kerül sor. A központi rendszer a későbbiek során bármikor módosítható.

### 3. **[Végpont rendszerek hozzáadása](rzaih1e.htm)**

A végpont rendszerek a hálózathoz kapcsolódó olyan rendszerek, amelyeket egy központi rendszerrel kezel. Megtudhatja, hogyan veheti fel a kezelni kívánt végpont rendszereket.

### 4. **[Rendszercsoportok létrehozása](rzaih2c2.htm)**

Használja ki a Kezelőközpont rendszercsoport kezelési képességeit. Ha több rendszert vagy több logikai partíciót szeretne kezelni, akkor a rendszercsoportok létrehozásával anélkül hajthat végre feladatokat az összes rendszeren, hogy minden egyes végpont rendszert ki kellene választania. Egyszerűen válassza ki a létrehozott rendszercsoportot, és indítsa el a feladatot.

A Kezelőközpont kezdeti beállításainak elvégzése után megkezdheti a [Kezelőközpont használatát.](rzaih2.htm)

## **A Kezelőközpont telepítése és elérése**

A Kezelőközpont bizonyos funkciói az [iSeries navigátor,](../rzaj2/rzaj2kickoff.htm) az iSeries szerverek grafikus felhasználói felületének választhatóan telepíthető összetevői. Ha [telepíti az iSeries Access for Windows](../rzaj2/rzaj2enableopsnav.htm#HDRHDRENABLEOPNAV) terméket, akkor az Összetevők kiválasztása ablakban mindenképpen válassza ki az iSeries navigátor lehetőséget. Az iSeries navigátor kiválasztásával az iSeries navigátor alaptámogatást is automatikusan kiválasztja. Az iSeries navigátor alaptámogatás a Kezelőközpont bizonyos funkcióit foglalja magában. A Kezelőközpont valamennyi funkciójának használatához mindenképpen válassza ki a Konfiguráció és szerviz, a Felhasználók és csoportok, a Parancsok, a Csomagok és termékek valamint a Figyelők összetevőket is.

Ha az iSeries navigátor telepítésekor nem telepítette az összes szükséges összetevőt, akkor tegye a következőket:

#### 1.

### ≫

Az iSeries navigátor menüsorából válassza a **Fájl** -> **Telepítési beállítások** -> **Szelektív telepítő** lehetőséget.

### ≪

2. A Szelektív telepítő varázslójának segítségével telepítse a használni kívánt Kezelőközpont funkciókhoz szükséges összetevőket. A Kezelőközpont valamennyi funkciójának használatához válassza ki a Konfiguráció és szerviz, a Felhasználók és csoportok, a Parancsok, a Csomagok és termékek valamint a Figyelők összetevőket.

A Szelektív telepítő varázsló telepíti a kijelölt összetevőket. Azok az összetevők, amelyek kiválasztását a szelektív telepítés során megszünteti, eltávolításra kerülnek. Ügyeljen arra, hogy a Szelektív telepítő varázsló használatakor véletlenül ne távolítson el semmit.

Az iSeries navigátor telepítése után az iSeries navigátor indításához egyszerűen kattintson duplán az Asztalon látható ikonra. Ezzel készen áll a [központi rendszer beállítására.](rzaih1d.htm)

## <span id="page-15-0"></span>**Központi rendszer beállítása**

A Kezelőközpont [TCP/IP](../rzahgictcp2.htm) hálózati környezetekben egyetlen rendszerről több szerver kezelését teszi lehetővé. Az adott TCP/IP környezet bizonyos jellemzői miatt előfordulhat, hogy módosítania kell a Kezelőközpont beállításait. Ha például tűzfalat használ, vagy a Kezelőközpont által végzett kommunikációt SSL segítségével szeretné titkosítani, akkor lehetséges, hogy módosítania kell a Kezelőközpont bizonyos beállításait. Ha további információkat szeretne olvasni ezekről, és egyéb különleges esetekről, akkor kövesse a [Kezelőközpont GYIK](http://www-1.ibm.com/servers/eserver/iseries/sftsol/faqs.htm) hivatkozást.

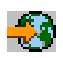

Ha több szervert szeretne egy rendszerről kezelni, akkor egy központi rendszerre van szükség. A hálózatban található szervereket **végpont rendszereknek** hívják. A végpont rendszerek valamelyikét kell kiválasztania központi rendszerként. Miután [hozzáadta a végpont rendszereket](rzaih1e.htm) a hálózathoz, és kiválasztotta a központi rendszert, a rendszeradminisztrációs feladatokat elég egyszer elvégezni. A központi rendszer kezdeményezi a feladatokat, és tárolja a Kezelőközpont adatait.

### **A központi rendszer beállítása az első alkalommal**

## ≫

Az iSeries navigátor használatának megkezdéséhez kattintson duplán az Asztalon látható ikonra, majd válassza ki azt az iSeries szervert, amelyhez csatlakozni kíván. Az a szerver lesz a központi rendszer, amelyhez először csatlakozik. A Kezelőközpont automatikusan megjelenik az iSeries navigátor ablak bal oldali paneljén látható fa hierarchiában. Funkcióinak eléréséhez egyszerűen bontsa ki a **Kezelőközpont** kategóriát. Ha a központi rendszeren az OS/400 V5R2 vagy annál frissebb változata fut, akkor a központi rendszerrel fennálló kapcsolat beállításának ellenőrzéséhez elegendő, ha az egér jobb oldali gombjával a **Kezelőközpont** kategóriára kattint, majd kiválasztja az előugró menü **Kapcsolat ellenőrzése** menüpontját. Ha a megjelenő Sikertelen üzenetekről részletes információkat kíván olvasni, akkor válassza ki az üzenetet, és kattintson a **Részletek** gombra (vagy kattintson duplán az üzenetre).

## ≪

### **A központi rendszer módosítása**

### ≫

Bármikor kiválaszthat egy másik rendszert központi rendszerként. Központi rendszerként csak olyan rendszert választhat ki, amelyhez közvetlenül csatlakozik, és amelyen az OS/400 operációs rendszer 4. verziójának 5. kiadása (V4R5), vagy annál frissebb változat fut. Az iSeries navigátor legújabb funkcióinak használatához a központi rendszernek az OS/400 V5R2 változatával kell rendelkeznie.

Ha számítógépén az iSeries navigátor V5R2 változata fut, és a központi rendszerként kiválasztani kívánt rendszeren az OS/400 V5R1 változata található, akkor a következő javítócsomagokat (más néven PTF) kell telepítenie a V5R1 rendszerre: SI01375, SI01376, SI01377, SI01378 és SI01838. A javítócsomagok telepítése nélkül a V5R1 rendszer nem választható ki központi rendszerként.

### ≪

A központi rendszer módosításához tegye a következőket:

- 1. Kattintson a jobb oldali egérgombbal a Kezelőközpontra, majd válassza az előugró menü **Központi rendszer módosítása** menüpontját.
- 2. A **Központi rendszer módosítása** párbeszédablakban válasszon ki egy rendszert a csatlakozó rendszerek listájából.

<span id="page-16-0"></span>3. Ha a központi rendszerként használni kívánt rendszer jelenleg nem csatlakozik a iSeries navigátor hálózathoz, akkor kattintson a jobb egérgombbal a **Kapcsolatok** kategóriára, majd válassza az előugró menü **Kapcsolat hozzáadása** menüpontját. Kapcsolatának beállítása után az új rendszer megadható központi rendszernek.

Ha további információkat szeretne kapni a fentebb bemutatott műveletekről, illetve a Kezelőközponttal kapcsolatos egyéb feladatokról és témakörökről, akkor tekintse meg az

### $\ddot{\mathbf{z}}$

iSeries navigátornak a feladatokra vonatkozó részletes súgótémaköreit. Kattintson a menüsor **Súgó** menüjére, majd válassza a **Témakörök** menüpontot. A **Mire használható a . . .?** témakörökből megtudhatja, hogy milyen funkciók állnak rendelkezésére, és az iSeries navigátor ablak melyik részéből indíthatja azokat.

## ≪

A központi rendszer beállítása után készen áll a [Kezelőközpont beállításához](rzaih1b.htm) szükséges további feladatok elvégzésére.

A [végpont rendszerek hozzáadása](rzaih1e.htm) és a [rendszercsoportok létrehozása](rzaih2c2.htm) után a végpont rendszerek és a rendszercsoportok is megjelennek a Kezelőközpont alatt. Ha további információkat szeretne kapni a fentebb bemutatott műveletekről, illetve a Kezelőközponttal kapcsolatos egyéb feladatokról és témakörökről, akkor tekintse meg az

### ≫

iSeries navigátornak a feladatokra vonatkozó részletes súgótémaköreit. Kattintson a menüsor **Súgó** menüjére, majd válassza a **Témakörök** menüpontot. A **Mire használható a . . .?** témakörökből megtudhatja, hogy milyen funkciók állnak rendelkezésére, és az iSeries navigátor ablak melyik részéből indíthatja azokat.

### ≪

## **Végpont rendszerek hozzáadása a Kezelőközpont hálózathoz**

Végpont rendszernek hívjuk a [TCP/IP](../rzahgictcp2.htm) hálózat minden olyan rendszerét és logikai partícióját, amelynek kezelése a [központi rendszerről](rzaih1d.htm) történik.

## ≫

Ha olyan végpont rendszereket vesz fel, amelyeken az OS/400 V5R1 változata fut, akkor a következő javítócsomagokat (más néven PTF) kell telepítenie a V5R1 rendszerre: SI01375, SI01376, SI01377, SI01378 és SI01838. A javítócsomagok telepítése nélkül a végpont rendszeren nem használható a Kezelőközpont valamennyi funkciója.

## ≪

Nagy hálózat végpont rendszereinek hozzáadásához tegye a következőket:

- 1. Kattintson a jobb egérgombbal a **Végpont rendszerek** elemre, majd válassza az előugró menü **Rendszerek feltérképezése** menüpontját.
- 2. Adja meg a keresni kívánt TCP/IP alhálózatokat.
- 3. Az **OK** gomb megnyomása után a megadott alhálózaton található valamennyi aktív OS/400 rendszer bekerül végpont rendszerek hálózatába, továbbá a végpont rendszerek IP címei frissítésre kerülnek.

Végpont rendszerek kézi hozzáadásához tegye a következőket:

1. Kattintson a jobb egérgombbal a **Végpont rendszerek** elemre, majd válassza az előugró menü **Új végpont rendszer** menüpontját.

<span id="page-17-0"></span>2. Adja meg a rendszer nevét, majd kattintson az **OK** gombra.

Ilyen egyszerű. A hozzáadott végpont rendszerek automatikusan megjelennek az iSeries navigátor ablak **Végpont rendszerek** kategóriája alatt. Ezután a különféle végpont rendszerek kezeléséhez [rendszercsoportokat hozhat létre.](rzaih2c2.htm) Az iSeries navigátorban az új rendszercsoportok is meg fognak jelenni. Ha további információkat szeretne kapni a fentebb bemutatott műveletekről, illetve a Kezelőközponttal kapcsolatos egyéb feladatokról és témakörökről, akkor tekintse meg az

### ≫

iSeries navigátornak a feladatokra vonatkozó részletes súgótémaköreit. Kattintson a menüsor **Súgó** menüjére, majd válassza a **Témakörök** menüpontot. A **Mire használható a . . .?** témakörökből megtudhatja, hogy milyen funkciók állnak rendelkezésére, és az iSeries navigátor ablak melyik részéből indíthatja azokat.

## ≪

## **Rendszercsoportok létrehozása a Kezelőközpont hálózaton**

A rendszercsoport meghatározott végpont rendszerek gyűjteménye. Ne feledje, hogy a TCP/IP hálózat minden olyan rendszerét és logikai partícióját, amelynek kezelése a központi rendszerről történik, végpont rendszernek hívják.

A végpont rendszerek egyszerre több rendszercsoporthoz is tartozhatnak. Ha létrehozott egy rendszercsoportot, akkor a teljes csoportot egy rendszerként kezelheti a központi rendszerről.

Rendszercsoport létrehozásához tegye a következőket:

- 1. Az **iSeries navigátor** ablakból nyissa meg a **Kezelőközpontot**.
- 2. Kattintson a jobb egérgombbal a **Rendszercsoportok** elemre, majd válassza az előugró menü **Új rendszercsoport** menüpontját.
- 3. Az **Új rendszercsoport** párbeszédablakban adja meg az új rendszercsoport egyedi nevét. Egy rövid leírást is megadhat, ami később segíthet a csoport azonosításában.
- 4. Az **Elérhető rendszerek** listából válassza ki az új csoportba sorolni kívánt végpont rendszereket. Kattintson a **Hozzáadás** gombra, ha a rendszereket hozzá szeretné adni a **Kiválasztott rendszerek** listájához.
- 5. Ha más felhasználók számára is meg szeretné adni a rendszercsoport megtekintésének vagy módosításának jogosultságát, akkor [használjon megosztást.](rzaih2b.htm) Kattintson a **Megosztás** lapra, és adja meg a **Csak olvasható** vagy a **Teljes** megosztást. A **Nincs** beállítás kiválasztásakor a többi felhasználó nem tudja megtekinteni vagy módosítani a rendszercsoportot.
- 6. Az új rendszercsoport létrehozásához kattintson az **OK** gombra.

A létrehozott rendszercsoport az összes megadott végpont rendszert tartalmazni fogja. Később eldöntheti, hogy módosítani kívánja-e a végpont rendszerek listáját. Új végpont rendszerek hozzáadására, illetve a rendszercsoportok végpont rendszereinek törlésére mindig lehetőség van. Akár teljes rendszercsoportok eltávolítása is lehetséges. rendszercsoportok törlésekor vagy rendszercsoportok végpont rendszereinek eltávolításakor csak a rendszercsoport változik meg. A rendszercsoportban részvevő végpont rendszerek ezután is megjelennek az iSeries navigátor ablak **Végpont rendszerek** listájában.

Ha további információkat szeretne kapni a fentebb bemutatott műveletekről, illetve a Kezelőközponttal kapcsolatos egyéb feladatokról és témakörökről, akkor tekintse meg az

### ≫

iSeries navigátornak a feladatokra vonatkozó részletes súgótémaköreit. Kattintson a menüsor **Súgó** menüjére, majd válassza a **Témakörök** menüpontot. A **Mire használható a . . .?** témakörökből megtudhatja, hogy milyen funkciók állnak rendelkezésére, és az iSeries navigátor ablak melyik részéből indíthatja azokat.

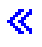

# <span id="page-20-0"></span>**Fejezet 5. Kezelőközpont figyelők**

A Kezelőközpont segítségével leegyszerűsítheti az iSeries navigátorban elvégzendő rendszeradminisztrációs feladatokat. A Kezelőközpont lehető legjobb kihasználásához először tervezze meg a Kezelőközpont beállításait. Ezután már hatékonyan kihasználhatja a rendszer kezeléséhez szükséges funkciókat. A Kezelőközpont beállítására vonatkozó információkat a [kezdeti lépések](rzaih1b.htm) témakör írja le. Ha meg szeretné tudni, hogy a Kezelőközpont segítségével hogyan végezheti könnyedén és hatékonyan a rendszeradminisztrációs feladatokat, akkor olvasson tovább.

A Kezelőközpont funkciók segítségével valamennyi rendszeradminisztrációs feladat elvégezhető.

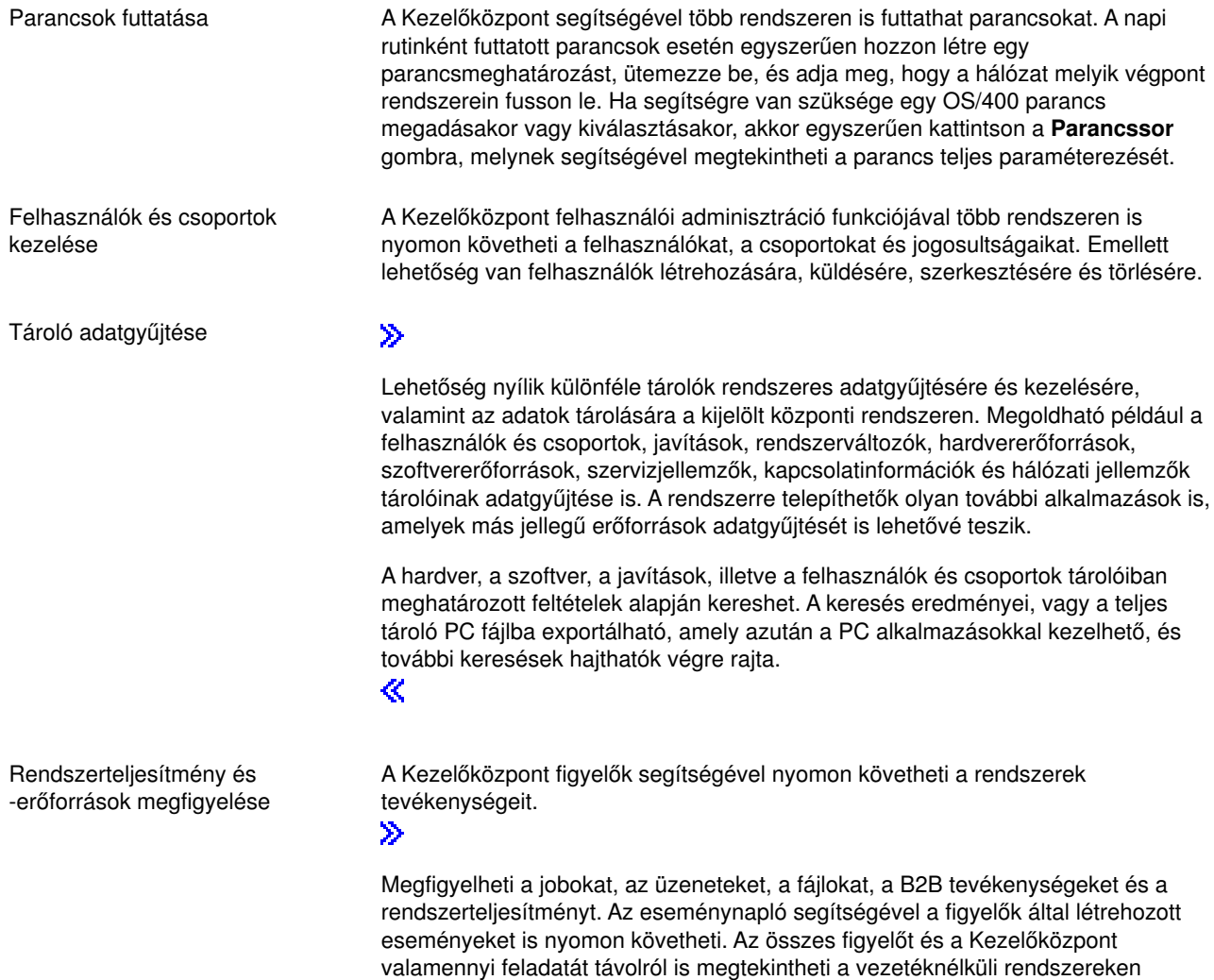

[használható iSeries navigátor](../rzam5/rzam5overview.htm) segítségével.

≪

<span id="page-21-0"></span>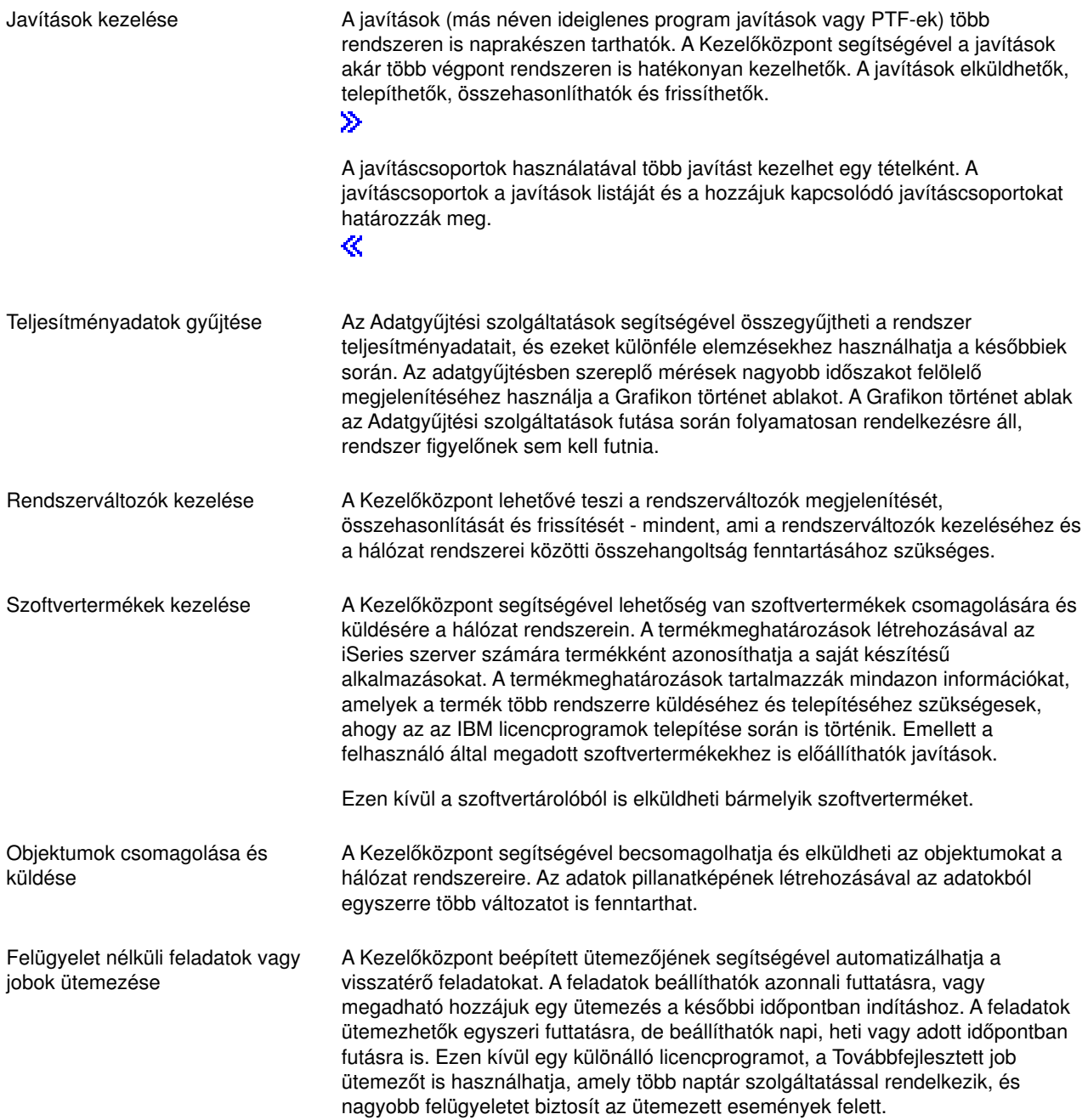

Végül, de nem utolsósorban pedig a [Kezelőközpont erőforrásoknak a felhasználók közötti megosztásával](rzaih2b.htm) a rendszeradminisztráció még egyszerűbbé válik. Ne feledkezzen meg a Kezelőközpont online súgójának használatáról. Az online súgóban számos tippet és technikát talál a legtöbb Kezelőközpont feladat elvégzéséhez, ideértve a "Mi ez?" súgót, a "Hogyan lehet..." információkat és a kibővített példákat.

## **Parancsok futtatása a Kezelőközponttal**

A Kezelőközpont lehetővé teszi különféle műveletek és feladatok meghatározását, majd ezek végrehajtását több végpont rendszeren vagy rendszercsoporton. A végpont rendszerek vagy rendszercsoportok kiválasztása után megadható a rajtuk lefuttatni kívánt parancs. A **Parancssor** gombra kattintva segítséget kaphat az OS/400 parancsok beírásával vagy kiválasztásával kapcsolatban. A parancs futtatható azonnal, de beütemezhető egy későbbi időpontra is.

A parancsmeghatározások segítségével a gyakran használt parancsok elmenthetők, majd lefuttathatók több végpont rendszeren és rendszercsoporton is. A parancsmeghatározásoknak a központi szerveren tárolása lehetővé teszi a közösen használt vagy összetett parancsok megosztását más felhasználókkal. A parancsok futásakor feladatok jönnek létre.

### **Miért érdemes a parancsokat a Kezelőközpont segítségével futtatni?**

Az iSeries navigátor segítségével egyszerű egérkattintásokkal futtathat parancsokat egy vagy több végpont rendszeren. Ezen kívül ha naponta ugyanazokat a feladatokat kell végrehajtania, akkor nagy segítséget jelenthetnek a Kezelőközpont parancsmeghatározásai. Egy parancsmeghatározás segítéségével például az alábbi feladatok bármelyikét elvégezheti:

- Hálózati attribútumok beállítása több végpont rendszeren vagy rendszercsoporton.
- v Operátori "parancsok könyve" kialakítása a felhasználói és az ügyfelek által támasztott igények kielégítésére.

Valójában az összes olyan CL parancs elküldhető egyszerre több rendszerre, amely futtatható kötegelve. Egyszerűen hozza létre a parancsmeghatározást, majd futtassa a parancsot a végpont rendszereken vagy rendszercsoportokon.

### $\mathbf{p}$

A feladatokra vonatkozó részletes súgót az iSeries navigátor ablakból érheti el. Kattintson a menüsor **Súgó** menüjére, majd válassza a **Témakörök** menüpontot. A **Mire használható a . . .?** témakörökből megtudhatja, hogy milyen funkciók állnak rendelkezésére, és az iSeries navigátor ablak melyik részéből indíthatja azokat.

### ≪

A Kezelőközpont nemcsak a parancsok futtatására használható. A [rendszerek kezeléséhez](rzaih2.htm) szükséges más feladatokat is gyorsan és hatékonyan végezheti el ezzel az eszközzel.

## **Felhasználók és csoportok kezelése a Kezelőközpont segítségével**

A Kezelőközpont segítséget nyújt a rendszeradminisztrátoroknak a felhasználók, csoportok és jogosultsági szintjeik nyomon követéséhez egy vagy több végpont rendszeren.

### ≫

A feladatokra vonatkozó részletes súgó az iSeries navigátor ablakból érhető el. Kattintson a menüsor **Súgó** menüjére, majd válassza a **Témakörök** menüpontot. A **Mire használható a . . .?** témakörökből megtudhatja, hogy milyen funkciók állnak rendelkezésére, és az iSeries navigátor ablak melyik részéből indíthatja azokat.

### ≪

<span id="page-23-0"></span>Az alábbi lista összefoglalja, hogy a Kezelőközpont milyen lehetőségeket biztosít ehhez.

**Felhasználó meghatározások létrehozása** Létrehozhat Felhasználó meghatározásokat, amelyek alapján több felhasználót is létrehozhat a rendszereken. Először is hozza létre a rendszer felhasználói típusainak megfelelő meghatározásokat. Ezek után ha befut egy új felhasználó létrehozására vonatkozó igény, akkor a felhasználó típusának megfelelő speciális jogosultságok, jellemzők és további információk már kéznél lesznek. Még egy parancs is megadható, amely a meghatározás alapján létrehozott felhasználók létrehozása után fut le. Ha az OS/400 parancs beírásával vagy kiválasztásával kapcsolatban segítségre van szüksége, akkor kattintson a **Parancssor** gombra a megfelelő paraméterek és értékek kiválasztásához.

### $\ddot{\mathbf{z}}$

Ha új felhasználót hoz létre a felhasználó meghatározásból, akkor az új felhasználónak csak a nevét, a felhasználó azonosítását megkönnyítő leírását és a jelszavát kell megadni. Az új felhasználó összes többi tulajdonsága a felhasználó meghatározásban került eltárolásra, de ezek a tulajdonságok módosíthatók. A felhasználó létrehozásakor ezen kívül beállíthatja, hogy a felhasználó mely csoportoknak lesz tagja, illetve megadhatja a felhasználó személyes adatait. ≪

**Felhasználók és csoportok létrehozása, szerkesztése és törlése**

A felhasználók és csoportok több végpont rendszeren és rendszercsoporton is létrehozhatók, szerkeszthetők és törölhetők, sőt, ezek a feladatok még ütemezhetők is. A Felhasználók szerkesztése funkcióval például több felhasználó tulajdonságait is módosíthatja több kijelölt végpont rendszeren vagy rendszercsoporton. Ha egyszerre több felhasználó jogosultsági szintjeit kívánja módosítani több rendszeren, vagy ha egy több rendszert használó felhasználó megváltoztatja a nevét, akkor ezeket az információkat egyszerűen módosíthatja, és alkalmazhatja a változásokat minden rendszerre.

### ≫

Ha a felhasználók törlésére a Kezelőközpontot használja, akkor megadhat egy műveletet arra az esetre, ha a kijelölt felhasználók bármelyike objektumokat birtokol a rendszeren, amelyről törlésre kerül. A **Birtokolt objektumok keresése** gombra kattintva megtudhatja, hogy milyen objektumokkal rendelkeznek a kijelölt felhasználók a kiválasztott végpont rendszereken vagy rendszercsoportokban.

≪

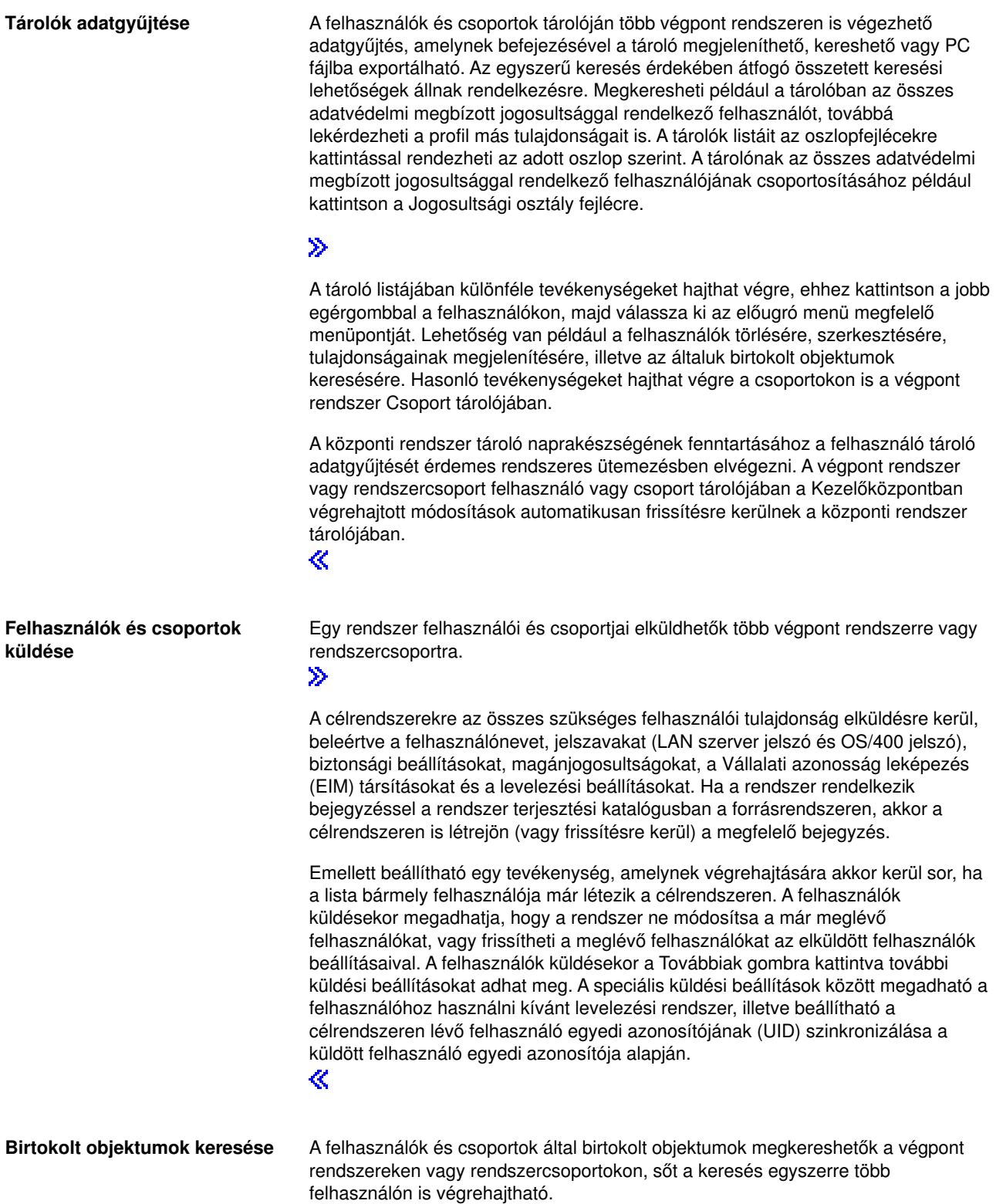

<span id="page-25-0"></span>**Egyedi azonosítók szinkronizálása**

A felhasználók és csoportok egyedi azonosítói (UID és GID) több végpont rendszer vonatkozásában is szinkronizálható, így biztosítva, hogy a számok minden egyes rendszeren ugyanarra a felhasználóra vonatkozzanak. Ez különösen akkor fontos, ha a rendszerek fürtözött vagy logikai partíciókkal rendelkező környezetben működnek. Az UID és GID számok a programok számára biztosítják a felhasználók és csoportok azonosítását. Az UID és GID számokat használják például az integrált fájlrendszer környezet API-k is.

### ≫

Új felhasználók vagy csoportok létrehozásakor, illetve a felhasználók és csoportok más rendszerekre küldésekor megadhatja az egyedi azonosítók szinkronizálását. Ha a felhasználók és csoportok létrehozásakor vagy módosításakor szinkronizálja az egyedi azonosítókat, akkor a felhasználó és csoport tárolókat mindenképpen tartsa naprakészen.

≪

**Megjegyzés:** A karakteres felületen a felhasználókkal és csoportokkal kapcsolatos műveletek elvégzéséhez szükséges OS/400 speciális jogosultságokra a Kezelőközpont használatakor is szükség van. Ezek közé tartozik a Biztonsági adminisztráció (\*SECADM) és a Minden objektum elérése (\*ALLOBJ) jogosultság, illetve a használni kívánt felhasználói profilokra vonatkozó felhatalmazás.

Még a leginkább korlátozott rendszerjogosultságokkal (\*USER) rendelkező felhasználók is megjeleníthetik, kereshetik és exportálhatják az olyan felhasználó vagy csoport tárolókat, amelyek adatgyűjtését hasonló jogosultságokkal rendelkező más felhasználók végezték. A \*USER jogosultsággal rendelkező felhasználók nem hozhatnak létre, nem törölhetnek és nem módosíthatnak meglévő felhasználókat, továbbá nem küldhetnek át felhasználókat más rendszerekre.

Ha felhasználókat vagy csoportokat szeretne **küldeni** egyik rendszerről a másikra, akkor mentés/visszaállítás (\*SAVSYS) jogosultságra is szüksége van.

## **A tárolók kezelése**

### ≫

A Kezelőközpont tároló funkcióinak segítségével különféle tárolók rendszeres adatgyűjtésére és kezelésére, illetve az adatoknak a központi rendszerként megjelölt iSeries szerveren tárolására nyílik lehetőség. Lehetőség van például a felhasználók és csoportok, javítások, rendszerváltozók, hardvererőforrások, szoftvererőforrások, szervizjellemzők, kapcsolatinformációk és hálózati jellemzők tárolóinak adatgyűjtésére is. A rendszerre telepíthetők olyan további alkalmazások, amelyek más erőforrások adatgyűjtését is lehetővé teszik.

A tároló adatgyűjtését elvégezheti azonnal, de egy későbbi időpontra is ütemezheti azt. A tároló adatgyűjtését az ütemezés használatával napi, heti vagy havi rendszerességgel is elvégezheti, így a tároló mindig naprakész maradhat.

Az egyes tárolókkal kapcsolatban az alábbi témakörökben olvashat további információkat:

### **[Javítások tárolójának megjelenítése](../rzam8/rzam8fixinfoinventory.htm)**

Megtudhatja, hogy az iSeries navigátor varázslóinak segítségével hogyan kezelheti a javítások tárolóját.

### <span id="page-26-0"></span>**[Felhasználók és csoportok kezelése a Kezelőközpont segítségével](rzaihuseradmin.htm)**

Megtudhatja, hogyan végezheti el akár több végpont rendszeren a tároló adatgyűjtését a felhasználókról és csoportokról, majd hogyan jelenítheti meg, keresheti vagy exportálhatja PC fájlba a tárolót.

#### **[Rendszerváltozók tárolójának kezelése](../rzakz/rzakzsysvalinventory.htm)**

Megtudhatja, hogy a tároló segítségével hogyan hasonlíthatja össze és frissítheti a célrendszerek rendszerváltozóit.

A tárolók adatgyűjtésével és az adatgyűjtések ütemezésével kapcsolatban az iSeries navigátornak a feladatokra vonatkozó részletes súgótémaköreiben olvashat részletes információkat. Kattintson a menüsor **Súgó** menüjére, majd válassza a **Témakörök** menüpontot. A **Mire használható a . . .?** témakörökből megtudhatja, hogy milyen funkciók állnak rendelkezésére, és az iSeries navigátor ablak melyik részéből indíthatia azokat.

## **Tárolók megjelenítése**

A tároló adatgyűjtésének elvégzése után lehetőség nyílik a tárolók listájának megjelenítésére. Ha a listán látható tételekre a jobb egérgombbal kattint, akkor megtekintheti az adott tételen végrehajtható műveletet.

Ha például egy végpont rendszerre telepített összes termék tárolóját szeretné megjeleníteni, akkor válassza ki a Szoftvertároló lehetőséget (**Kezelőközpont** -> **Végpont rendszerek** -> *bármely végpont rendszer* -> **Konfiguráció és szerviz** -> **Szoftvertároló** -> **Telepített termékek**). Ezzel a módszerrel egyszerűen megtudhatja, hogy milyen szoftver van telepítve a végpont rendszerre. Az **Állapot** oszlop a szoftver aktuális állapotát (Telepített vagy Telepített és támogatott) mutatja a tároló legutóbbi adatgyűjtésének időpontjában (amely a lista fölött látható).

A központi rendszer tároló naprakészségének fenntartásához az összes rendszer tároló adatgyűjtését érdemes rendszeres ütemezésben elvégezni.

## **Mire használhatók a tárolók?**

A végpont rendszerek tárolóinak megtekintésekor kattintson a jobb egérgombbal bármelyik elemre az elemen végrehajtható műveletek listájának megjelenítéséhez. Az alábbiakban néhány izgalmas példa mutatja be a tárolók használatát a szerverek kezelésére:

- v A **javítástároló** adatgyűjtésének elvégzése után összehasonlíthatja a végpont rendszereken található javításokat a kiválasztott modellrendszeren található javításokkal. Ezután elküldheti a hiányzó javításokat a cél végpont rendszerekre, és telepítheti azokat. A javítások tárolója PC fájlba is exportálható, amelyet táblázatkezelő vagy más alkalmazásokban is felhasználhat.
- v Ha egy **szoftvertárat** jelenít meg, akkor bármelyik szoftverterméket kiválaszthatja a listáról, majd elküldheti egy vagy több végpont rendszerre, és telepítheti azt a rendszerekre. A szoftvertár PC fájlba is exportálható, amelyet táblázatkezelő vagy más alkalmazásokban is felhasználhat.
- v A **hardvertár** lista megjelenítésével megtekintheti a végpont rendszerek valamennyi hardvereszközének erőforrásait, állapotát és leírását. Ez nagyon egyszerű mód a hardverek működési állapotának ellenőrzésére. Az **Állapot** oszlop a hardver működési állapotának a tároló adatgyűjtésekor vett értékét mutatja. Kattintson a jobb egérgombbal valamelyik hardverre, majd válassza az előugró menü **Tulajdonságok** menüpontját. Az Általános, a Fizikai hely és a Logikai cím lapokon számos információ jelenik meg. Az információkat használhatja frissítésekhez és hibaelemzésekhez is. A hardvertár PC fájlba is exportálható, amelyet táblázatkezelő vagy más alkalmazásokban is felhasználhat.
- v Ha megjeleníti egy **felhasználó tároló** listáját, és a jobb egérgombbal egy vagy több felhasználóra kattint, akkor az alábbi műveleteket választhatja ki: törlés, szerkesztés, tulajdonságok megjelenítése, a felhasználó által birtokolt objektumok keresése. Hasonló tevékenységeket hajthat végre a csoportokon is a végpont rendszer Csoport tárolójában.

<span id="page-27-0"></span>A tárolókban a megadott feltételek szerinti kereséseket hajthat végre. Ha [keresést végez a Kezelőközpont](rzaih3g6a.htm) [egy felhasználók és csoportok tárolójában,](rzaih3g6a.htm) akkor további keresési funkciók állnak rendelkezésére. A keresés eredménye vagy akár egy teljes tároló is PC fájlba exportálható, amelyet táblázatkezelő vagy más alkalmazásokban is felhasználhat.

## **Tárolókkal kapcsolatos műveletek futtatása**

Bizonyos alkalmazások további műveletek elvégzését biztosíthatják az összegyűjtött tárolókon. Ha telepített újabb műveleteket biztosító alkalmazásprogramot a rendszerre, akkor ez a művelet a Műveletek futtatása párbeszédablak **Elérhető műveletek** listájában jelenik meg. A Műveletek futtatása párbeszédablak megjelenítéséhez kattintson a jobb egérgombbal az iSeries navigátorban megjelenő bármelyik rendszerre, majd válassza az előugró menü **Tároló** -> **Műveletek futtatása** menüpontját. Ha kiválaszt egy műveletet az **Elérhető műveletek** listáról, akkor a **Kiválasztott művelethez tartozó lista** felirat alatt megjelenik a kapcsolódó tárolók listája. Válassza ki az összes javasolt tárolót, majd a **Hozzáadás** gombra kattintva vegye fel ezeket az információkat a **Futtatásra kijelölt műveletek** listára. Ha például telepítette az Elektronikus szervizügynök alkalmazást, akkor az **Elérhető műveletek** listáról kiválaszthatja az **Elektronikus szervizügynök tároló küldése az IBM számára** lehetőséget, melynek eredményeként jelentéssorozatot kaphat a rendszer növekedéséről és karbantartásáról.

≪

## **Kezelőközpont felhasználók és csoportok tárolójának keresése**

A felhasználókon és csoportokon végrehajtott keresések rugalmas lekérdezéseket tesznek lehetővé a keresett információkra. Az Egyszerű keresés gyors kereséseket tesz lehetővé egy adott felhasználó vagy csoport megkereséséhez. Az Összetett keresés lap a profilok további tulajdonságai alapján rugalmasabb keresések összeállítását teszi lehetővé. Megkeresheti például a végpont rendszer vagy rendszercsoport összes adatvédelmi megbízott jogosultsággal rendelkező felhasználóját. Ehhez válassza ki a Jogosultsági osztály majd az Adatvédelmi megbízott elemeket.

A további mezők szerinti kereséshez kattintson az **És** vagy a **Vagy** mezők valamelyikére. Ha például az összes adatvédelmi megbízott jogosultsággal rendelkező felhasználót keresi a végpont rendszeren vagy a rendszercsoporton, akkor leszűkítheti a keresést a Könyvelési osztály adatvédelmi megbízott jogosultságú felhasználóira, ha az **És** elemre kattint, majd kiválasztja az **Osztály** és a **Könyvelés** elemeket.

A Keresés eredményei ablakban a felhasználókon és csoportokon végrehajthatja a Kezelőközpontban rendelkezésre álló műveletek legtöbbjét. Lehetőség van például a felhasználók és csoportok törlésére, a profil szerkesztésére (például az adatvédelmi megbízott jogosultság eltávolítására), tulajdonságainak megjelenítésére, illetve az általuk birtokolt objektumok keresésére. Az eredmények ablakból ezen kívül táblázatba, szövegfájlba vagy HTML oldalba exportálhatja az eredményeket.

Az összetett keresés csak azokon felhasználó és csoport tárolókon használható, amelyek a központi rendszer és a végpont rendszerek részéről is az OS/400 V5R1 vagy újabb kiadásának futtatását követelik meg.

### $\mathbf{\hat{z}}$

## **A figyelők kezelése**

A Kezelőközpont figyelők használatával ellenőrizheti a rendszer teljesítményét, a jobokat és a szervereket, az üzenetsorokat, a kiválasztott fájlokban eszközölt módosításokat és a B2B tranzakciós tevékenységet.

A **rendszer figyelők** segítségével részletes grafikonokat jeleníthet meg, amelyek több iSeries szerver valós idejű teljesítményét figyelik meg. A Grafikon történet ablakban azoknak a méréseknek a grafikus ábrázolását jelenítheti meg, amelyeket az Adatgyűjtési szolgáltatások hosszabb idő alatt gyűjtöttek össze. Ezeket az adatokat összevetheti a rendszer figyelő ablakban látható, legutóbbi órára vonatkozó valós idejű adatokkal.

<span id="page-28-0"></span>A **job figyelők** segítségével a jobok és szerverek figyelésére nyílik lehetőség. Megfigyelhető például a jobok CPU használata, a jobok állapota, illetve a munkanaplóba kerülő üzenetek.

Lehetőség van **üzenet figyelők** létrehozására, amelyek a legfontosabb üzenetek listája alapján végeznek el bizonyos műveleteket. Arra az esetre például, ha az üzenet figyelő a CPI0953 üzenetet (az egyik lemeztár küszöbértéke túllépésre került) érzékeli, egy olyan parancs futtatását állíthatja be, amely törli a lemeztárból a fölöslegessé vált objektumokat.

A **fájl figyelők** segítségével egy megadott szöveges karaktersorozat vagy egy meghatározott méret tekintetében folytathat megfigyelést. Ezen kívül megfigyelheti a kijelölt fájlokban történt változásokat is.

A **B2B tevékenység figyelők** segítségével egy bizonyos időtartamra kivetített grafikon segítségével követheti nyomon az aktív tranzakciókat, és a megadott küszöbértékek aktiválása esetén automatikusan futó parancsokat állíthat be. Lehetőség van egy adott tranzakció megkeresésére és megjelenítésére, illetve a meghatározott tranzakció részletes lépéseit bemutató oszlopdiagramot is megjelenítheti.

A Kezelőközpont figyelők bármelyikének elindítása után a szerveren, az iSeries navigátorban és a számítógépen is tetszőleges más feladathoz foghat. A fontos küszöbértékek elérésekor hallható és látható riasztásokat is beállíthat számítógépén. Valójában akár ki is kapcsolhatná a számítógépet. A figyelő továbbra is fut, és a megadott küszöbérték parancsok vagy műveletek végrehajtása folytatódik. A figyelő addig fut, amíg le nem állítja. Az összes figyelőt és a Kezelőközpont valamennyi feladatát távolról is megtekintheti a vezetéknélküli rendszereken használható iSeries navigátor segítségével.

A figyelők létrehozásához és futtatásához szükséges lépések alapjában véve megegyeznek az összes figyelő típus esetében. A műveletet bemutató példát az [Új job figyelő létrehozása](rzaihjobmoncreate.htm) című témakörben olvashatja.

≪

## **Új figyelő létrehozása**

### ≫

A Kezelőközpont figyelői hatékony eszközök a végpont rendszerek tevékenységeinek kézben tartásához. Az új figyelők létrehozása gyors és könnyű folyamat, amely az Új figyelő ablakkal kezdődik. Az iSeries navigátorban bontsa ki a Kezelőközpontot és a **Figyelők** kategóriát; kattintson a jobb egérgombbal a létrehozni kívánt figyelőre (például a **Job** elemre), majd válassza az előugró menü **Új figyelő** menüpontját.

Miután megadta az új figyelő nevét, a következő lépés a figyelni kívánt tételek meghatározása. Ha job figyelőt hoz létre, akkor ki kell választania, hogy mely jobokat szeretné figyelni.

## ≪

Ügyeljen arra, hogy csak a szükséges információkat biztosító minimális számú jobot figyelje. Nagy számú job figyelése befolyásolhatja a rendszer teljesítményét. A figyelni kívánt jobokat kétféleképpen határozhatja meg:

### v **Figyelt jobok**

A jobokat a job neve, felhasználója, típusa és alrendszere alapján adhatja meg. A job nevének, felhasználójának és alrendszerének meghatározásakor a csillag (\*) karakter helyettesítő karakterként használható.

v **Figyelt szerverek**

A jobokat a szerverek nevei alapján is megadhatja. Válassza ki a figyelni kívánt szervereket a **Figyelt szerverek** lap **Rendelkezésre álló szerverek** listájából. Egyéni szervert is beállíthat. Ehhez kattintson az **Egyéni szerver hozzáadása** gombra az Új figyelő vagy a Figyelő tulajdonságai - Általános párbeszédablak **Figyelt szerverek** lapján. Egyéni szerver létrehozásához használja a [Job módosítása](../apis/qwtchgjb.htm) [\(QWTCHGJB\) API](../apis/qwtchgjb.htm) lehetőségeit.

<span id="page-29-0"></span>Többszörös job kiválasztási feltétel meghatározásakor a feltételnek megfelelő valamennyi job figyelés alá fog esni.

Az új figyelő létrehozásához az online súgóból kaphat segítséget. A rendszer tevékenységeinek a Kezelőközpont figyelőivel mérhető különféle szempontjairól a [mérések kiválasztása](rzaihjobmonmetrics.htm) szakaszban olvashat.

## **Figyelők méréseinek kiválasztása**

### ≫

A [figyelők létrehozásakor](rzaihjobmoncreate.htm) el kell dönteni, hogy a rendszer tevékenységét milyen szempontok szerint kívánja megfigyelni. A Kezelőközpont minden egyes figyelőtípus számára számos **mérést** biztosít, amelyekkel a rendszer tevékenysége többféle szempontból is vizsgálható. A mérések egy rendszererőforrás adott jellemzőjének vagy egy program, illetve rendszer teljesítményének megfigyelésére szolgálnak.

A **rendszer figyelők** esetében a sokféle rendelkezésre álló mérés közül választhat, amelyek többek között a CPU kihasználtságát, az interaktív válaszidőt, a tranzakciók gyakoriságát, a lemezkar használatát, a lemez IOP kihasználtságát stb. figyelik meg.

A **job figyelők** esetében rendelkezésre álló mérések többek között a következők: jobszámlálás, jobállapot, munkanapló üzenetek, CPU kihasználtság, logikai I/O gyakoriság, lemez I/O gyakoriság, kommunikációs I/O gyakoriság, tranzakciók gyakorisága stb.

Az **üzenet figyelők** számára egy vagy több üzenetazonosítót, üzenettípust és fontossági szintet határozhat meg. Ezen kívül egy listáról is választhat, amely olyan előre meghatározott üzenethalmazokat tartalmaz, amelyek egy bizonyos típusú problémához társíthatók; például a kommunikációs összeköttetés hibájához, kábelezési vagy hardverhibához vagy modemproblémákhoz.

A **fájl figyelők** segítségével egy megadott szöveges karaktersorozat vagy egy meghatározott méret tekintetében figyelhet meg fájlokat több végpont rendszeren is. Ezen kívül akkor is aktiválhat egy eseményt, ha egy megadott fájl megváltozott.

A **B2B tevékenység figyelők** esetében rendelkezésre álló mérések többek között a következők: aktív tranzakciók száma és aktív tranzakciók időtartama.

## ≪

Az **Új figyelő** ablak **Mérések** lapja lehetővé teszi a figyelni kívánt mérések megtekintését és módosítását. Az oldal eléréséhez válassza ki a **Figyelők** kategóriát, kattintson a jobb egérgombbal a létrehozni kívánt figyelőre (például a **Job** elemre), majd válassza az előugró menü **Új figyelő** menüpontját. Töltse ki a szükséges mezőket, majd kattintson a **Mérések** lapra.

A figyelőkben tetszőleges mérés, méréscsoport vagy akár az összes mérés felhasználható. A job figyelőkben használható mérések a következők:

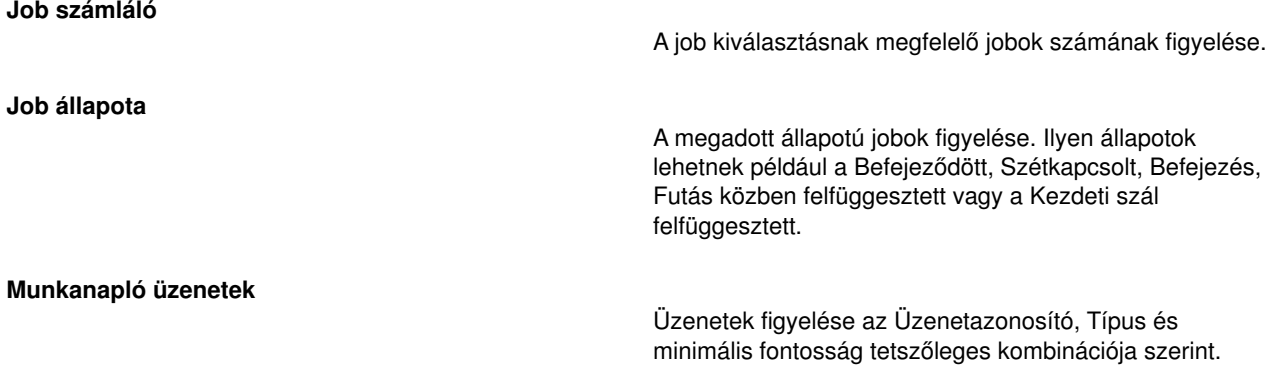

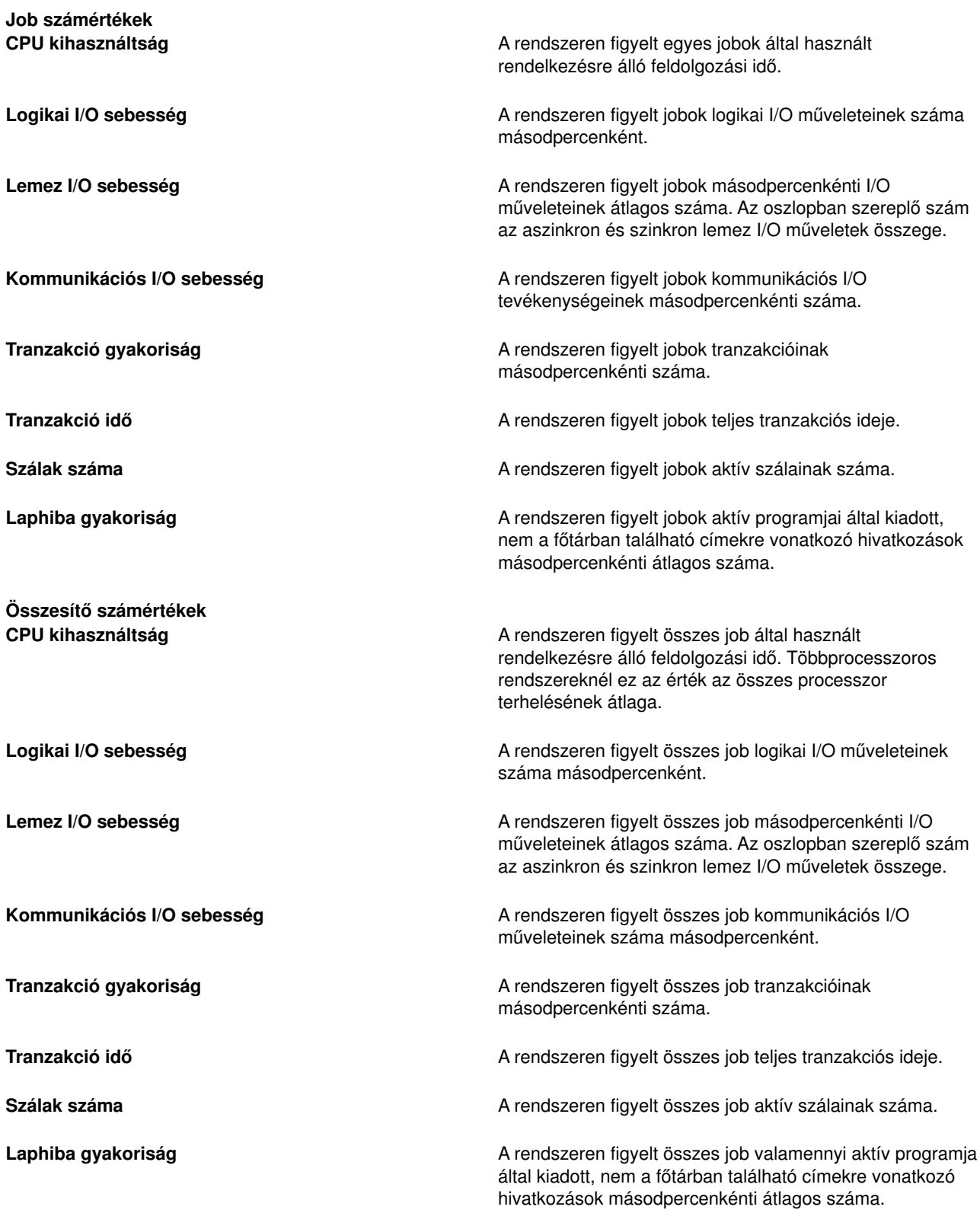

A mérések kiválasztásához az online súgóból kaphat segítséget. Ne feledje el [megadni a küszöbértékeket,](rzaihjobmonthreshold.htm) amelyek lehetővé teszik az értesítést, illetve különféle tevékenységeket hajthatnak végre egy bizonyos érték (aktiválási érték) elérésekor.

## <span id="page-31-0"></span>**Figyelők küszöbértékeinek meghatározása**

A figyelő [méréseinek kiválasztása](rzaihjobmonmetrics.htm) után érdemes megfontolni egy küszöbérték beállítását minden egyes méréshez. Ha a figyelő által begyűjtött méréshez küszöbértéket ad meg, akkor meghatározhatja, hogy egy bizonyos érték (aktiválási érték) elérése esetén a rendszer értesítést küldjön, vagy meghatározott műveleteket hajtson végre. Egy második érték (visszaállási érték) eléréséhez is rendelhet műveleteket. Rendszer figyelők létrehozása során például meghatározhat egy olyan OS/400 parancsot, amely megakadályozza az új jobok indítását, ha a CPU kihasználtság eléri a 90%-os szintet. Egy másik OS/400 parancs segítségével pedig ismét engedélyezheti az új jobok indítását, ha a CPU kihasználtság 70% alá esik.

A figyelők által gyűjtött mérésekre vonatkozóan két küszöbérték állapítható meg. A küszöbértékek aktiválása és visszaállása a mérésnek az adatgyűjtés során vett értékén alapul. Ha az adatgyűjtési időtartamnak nagyobb értéket ad meg, akkor elkerülheti a hullámzó értékek okozta szükségtelen küszöbérték tevékenységeket.

Arra is lehetőség nyílik, hogy az aktiválási és visszaállási értékek minden egyes elérésekor egy esemény kerüljön az eseménynaplóba.

A figyelőben kijelölt mérések küszöbértékeit az **Új figyelő - Mérések** ablak küszöbérték lapjain lehet megadni. Ha például egy job figyelőt hoz létre, akkor a kiválasztott mérés típusától függően a következő módokon állíthatja be a küszöbértékeket:

**Job számláló** A küszöbértékek megállapításakor megadhat egy parancsot, amely a küszöbérték aktiválásakor fut le a végpont rendszeren. A **> 25 job** megadása például küszöbérték aktiválást eredményez minden egyes alkalommal, amikor az **Időtartam** mezőben megadott számú [adatgyűjtési tartomány](rzaihjobmoncollectitv.htm) során a figyelő 25-nél több jobot észlel a rendszeren.

> Megadható egy parancs, amely akkor fut le a végpont rendszeren, amikor a figyelő 25-nél több jobot észlel. Adja meg a parancs nevét, majd kattintson a **Parancssor** gombra (vagy nyomja meg az F4 billentyűt) a parancs paramétereinek meghatározásával kapcsolatos segítségért.

A **Visszaállás engedélyezése** beállítás nem kötelező, és az aktiválás megadásáig nem is használható. Megadható egy olyan parancs is, amely a küszöbérték visszaállásakor fut le a végpont rendszeren.

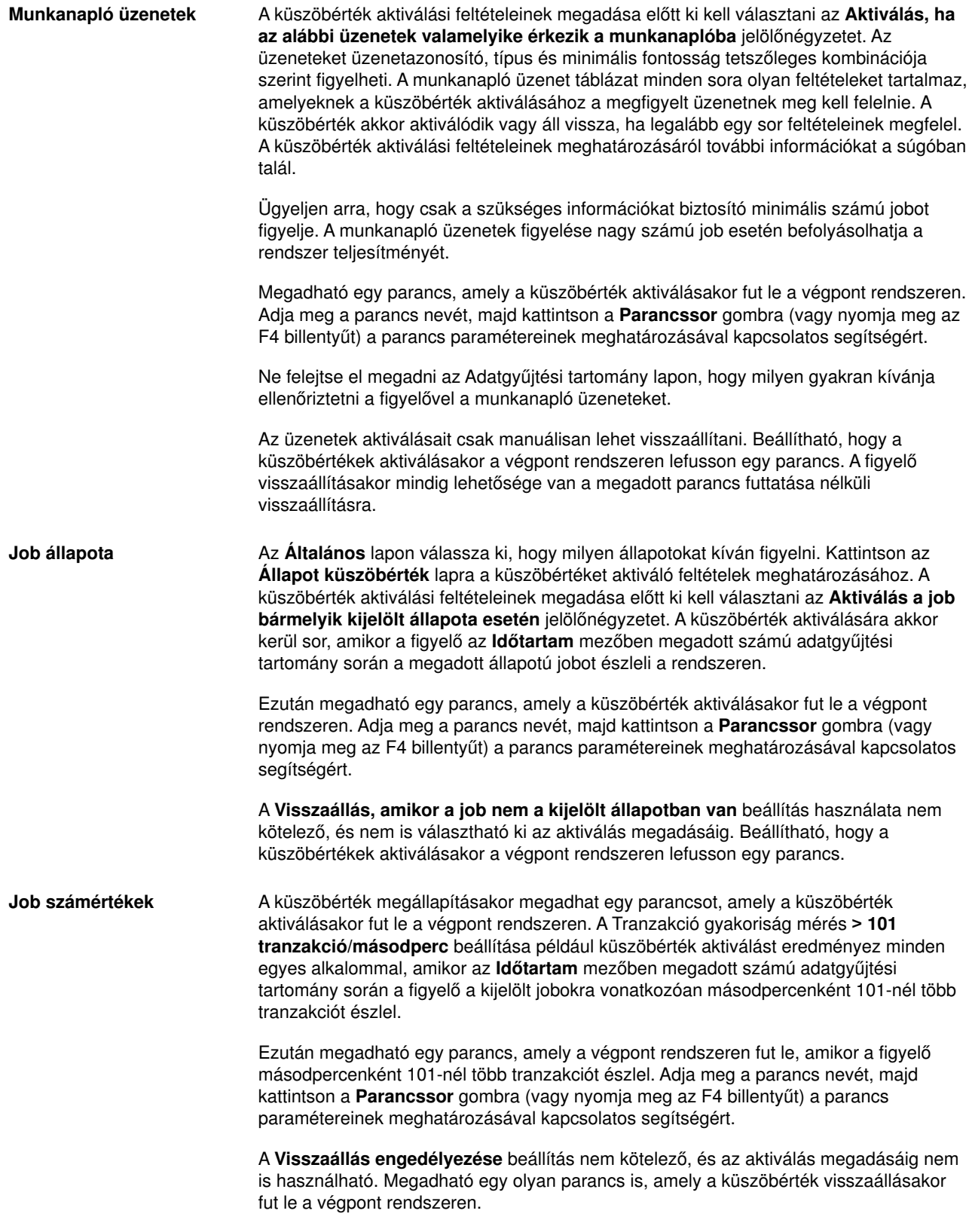

<span id="page-33-0"></span>**Összesítő számértékek** (összesítés minden jobra) A küszöbértékek megállapításakor megadhat egy parancsot, amely a küszöbérték aktiválásakor fut le a végpont rendszeren. A Tranzakció gyakoriság mérés **> 1001 tranzakció/másodperc** beállítása például küszöbérték aktiválást eredményez minden egyes alkalommal, amikor az **Időtartam** mezőben megadott számú [adatgyűjtési](rzaihjobmoncollectitv.htm) [tartomány](rzaihjobmoncollectitv.htm) során a figyelő az összes jobra vonatkozóan másodpercenként 1001-nél több tranzakciót észlel.

Ezután megadható egy parancs, amely a végpont rendszeren fut le, amikor a figyelő másodpercenként 1001-nél több tranzakciót észlel. Adja meg a parancs nevét, majd kattintson a **Parancssor** gombra (vagy nyomja meg az F4 billentyűt) a parancs paramétereinek meghatározásával kapcsolatos segítségért.

A **Visszaállás engedélyezése** beállítás nem kötelező, és az aktiválás megadásáig nem is használható. Megadható egy olyan parancs is, amely a küszöbérték visszaállásakor fut le a végpont rendszeren.

A küszöbértékek beállításához az online súgóból kaphat segítséget. A következőkben a küszöbérték aktiváláshoz és visszaálláshoz kapcsolódó [parancsok futtatásáról](rzaihjobmoncommand.htm) lesz szó.

### **Figyelők adatgyűjtési tartományának meghatározása**

A figyelni kívánt mérések [küszöbértékeinek beállításakor](rzaihjobmonthreshold.htm) meg kell fontolni, hogy milyen gyakran kívánja begyűjteni az adatokat. Kattintson az **Adatgyűjtési intervallum** lapra, és adja meg, hogy minden méréshez azonos adatgyűjtési tartományt használ, vagy minden méréstípushoz különbözőt. A job számláló adatait összegyűjtheti például 30 percenként, a munkanapló üzenetadatait pedig 5 percenként, mivel a munkanapló adatainak összegyűjtése több időt vesz igénybe, mint a job számláló adatainak összegyűjtése.

Ha a számértékekre és állapotra vonatkozó méréseket 5 percnél sűrűbben kívánja figyelni, akkor válassza az **Eltérő adatgyűjtési tartomány használata** beállítást.

**Megjegyzés:** A job számláló, a job számértékek és az összesítő számérték méréseknek legalább olyan gyakoriaknak kell lenniük, mint a job állapotára vonatkozó méréseknek.

Az egyes küszöbértékek adatgyűjtési tartományainak meghatározásához kattintson a **Mérések** lapra.

## **Parancsok futtatása figyelők esetében**

Az [új figyelők létrehozásakor](rzaihjobmoncreate.htm) megadhatja, hogy a végpont rendszereken milyen parancsokat kíván futtatni a küszöbértékek aktiválásakor vagy visszaállásakor. A **küszöbértékek** a figyelő által gyűjtött mérések beállításai. A **küszöbérték parancsok** automatikusan futnak a végpont rendszereken a küszöbérték események bekövetkezésekor.

A küszöbérték parancsok az összes beállítható [küszöbérték tevékenységtől](rzaihjobmonevents.htm) különböznek. A küszöbérték tevékenységek a számítógépen vagy a központi rendszeren történnek, míg a küszöbérték parancsok a végpont rendszereken futnak.

### **Mire használhatók a küszöbérték parancsok?**

A küszöbérték beállítások segítségével automatizálhatja a küszöbértékek aktiválásakor vagy visszaállásakor futtatni kívánt OS/400 parancsokat. Előfordulhat például, hogy egy olyan job figyelőt és kötegelt jobot futtat, amelyeknek az első műszak kezdete előtt be kell fejeződniük, de reggel 6 órakor még mindig futnak. Ebben az esetben beállíthat egy küszöbértéket, amely a rendszeroperátornak személyhívó üzenetet küld. Emellett beállíthat egy második küszöbértéket, amely kiad egy parancsot a job befejezéséhez, ha az még 7 órakor is fut.

Egy másik helyzetben személyhívó üzenetben értesítheti az operátorokat, ha a job figyelő azt érzékeli, hogy az FTP és HTTP szerverek várakozási idő értékei elértek egy közepes szintet. Ha az FTP szerver jobjai befejeződnek, akkor egy szerver indítása paranccsal (például STRTCPSVR \*FTP) újraindíthatja a szervert.

<span id="page-34-0"></span>A küszöbértékek beállításával és a parancsok meghatározásával többféle szituáció is automatikusan kezelhető. Röviden szólva a küszöbérték parancsok sokféleképpen használhatók, az adott környezeti igényeknek megfelelően.

### **Hogyan lehet beállítani a küszöbérték parancsokat?**

Az **Új figyelő - Mérések** lapon kattintson a **Küszöbértékek** lapra a küszöbértékek engedélyezéséhez. Mielőtt beállítana egy küszöbérték parancsot, be kell kapcsolnia a küszöbértékeket az **Aktiválás engedélyezése** beállítással. Ezután az ablak segítségével megadhatja a küszöbérték aktiválásakor végrehajtandó parancsokat. Válassza ki a **Visszaállás engedélyezése** beállítást, ha a küszöbérték visszaállási szintjéhez is meg kíván adni egy parancsot.

A Kezelőközpont figyelők a küszöbértékek aktiválásakor vagy visszaállásakor lehetővé teszik kötegelt parancsok futtatását is a szerveren. Adja meg az OS/400 parancs nevét, majd kattintson a **Parancssor** gombra (vagy nyomja meg az F4 billentyűt) a parancs paramétereinek meghatározásával kapcsolatos segítségért. A parancsokban használhat helyettesítési változókat is (például &TIME vagy &NUMCURRENT), amelyekkel a parancsnak különféle információkat adhat át, például az időpontot vagy a mérés tényleges értékét.

A következőkben a küszöbérték aktiváláshoz és visszaálláshoz kapcsolódó [események naplózásáról](rzaihjobmonevents.htm) lesz szó.

## **Figyelők eseményeinek naplózása**

A figyelő [küszöbértékeinek meghatározása](rzaihjobmonthreshold.htm) után kattintson a **Tevékenységek** lapra, és adja meg a küszöbértékek aktiválásakor és visszaállásakor bekövetkező eseménynaplózást és PC tevékenységeket. Néhány kiválasztható tevékenység:

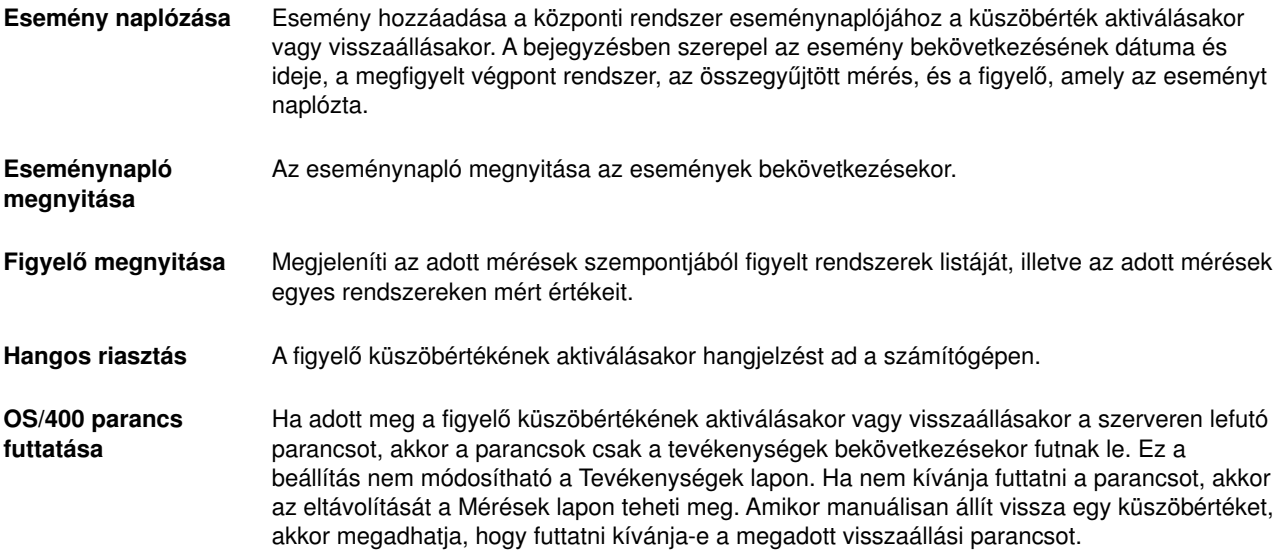

Miután megadta a küszöbérték elérésekor végrehajtásra kerülő tevékenységeket, készen áll a kijelölt [küszöbértékek és tevékenységek alkalmazására.](rzaihjobmonapplyactions.htm)

## **Küszöbértékek és tevékenységek alkalmazása figyelőkre**

Miután [beállította a küszöbértékeket](rzaihjobmonthreshold.htm) és megadta az [események naplózását,](rzaihjobmonevents.htm) meghatározhatja, hogy a küszöbértékeket mindig, vagy csak a megadott napokon és időtartamok során kívánja alkalmazni.

Ha a küszöbértékeket és a tevékenységeket csak megadott időben szeretné alkalmazni, akkor meg kell adnia a kezdő időpontot és a befejező időpontot. Ha a központi rendszer és a végpont rendszer eltérő

<span id="page-35-0"></span>időzónában található, akkor ne feledkezzen meg arról, hogy a küszöbértékek és tevékenységek alkalmazására a végpont rendszer kezdési idejének elérésekor kerül sor. Meg kell adnia ezenkívül legalább egy napot, amikor a küszöbértékek és tevékenységek alkalmazásra kerülnek. A küszöbértékeket és tevékenységeket a rendszer a megadott napon a kezdő időpont és a befejező időpont legközelebbi bekövetkezése közötti időtartamban fogja alkalmazni.

Ha a küszöbértékeket és tevékenységeket például hétfő éjjel kívánja alkalmazni, akkor a **Kezdési** időnek adjon meg 23:00 órát, a **Befejezési** időnek pedig 6:00 órát. A napok között válassza ki a hétfőt. A megadott tevékenységek akkor következnek be, ha a megadott küszöbértékek hétfő este 11 óra és kedd reggel 6 óra között aktiválódnak.

A figyelő létrehozásához nézze meg az online súgót. Az online súgó tartalmazza a figyelő indítására vonatkozó tudnivalókat is. Ezután készen áll a [figyelő eredményeinek megjelenítésére.](rzaihjobmonview.htm)

## **Figyelő eredmények megjelenítése**

Miután megadta a figyelőben beállított [küszöbértékek és tevékenységek alkalmazását,](rzaihjobmonapplyactions.htm) készen áll a figyelő eredményeinek megtekintésére.

Kattintson duplán a figyelő nevére a Figyelő ablak megnyitásához. A Figyelő ablakban jelenik meg a figyelő átfogó állapota, illetve a célrendszerek listája, amelyen a figyelő fut.

A felső ablakrész célrendszer listája (Összesítő terület) jeleníti meg a figyelő állapotát az egyes rendszereken, illetve a figyelő adatok legutóbbi begyűjtésének dátumát és időpontját. Az Összesítő területen a begyűjtött mérésekkel kapcsolatban további információk is láthatók.

Ha kiválaszt egy rendszert, akkor az alsó ablakrészen részletes információk jelennek meg a rendszeren figyelt tételekkel kapcsolatban. Ha például egy job figyelő ablakot jelenít meg, akkor az alsó ablakrészen látható jobok listáján az aktiválási események, a legutóbbi esemény, valamint a megadott mérések aktuális értékei jelennek meg.

További információs oszlopok megjelenítéséhez válassza a **Beállítások** menü **Oszlopok** menüpontját. Az egyes oszlopok leírásának megjelenítéséhez kattintson az Oszlopok párbeszédablak Súgó gombjára.

Az alsó ablakrészen látható listán szereplő tételek bármelyikére kattinthat a jobb egérgombbal, majd választhat a végrehajtható műveleteket tartalmazó menüből. Ha például egy jobot választ ki, akkor [visszaállíthatja az aktivált eseményeket,](rzaihjobmonreset.htm) megjelenítheti a job tulajdonságait, illetve felfüggesztheti, felszabadíthatja és leállíthatja a jobot.

Az összes figyelőt és a Kezelőközpont valamennyi feladatát távolról is megtekintheti a vezetéknélküli rendszereken használható iSeries navigátor segítségével.

Ne feledje, hogy a [Kezelőközpont funkcióival](rzaih2.htm) egyszerűbben és hatékonyabban kezelheti a szervereit.

### **Figyelők aktivált küszöbértékének visszaállítása**

A [job figyelő eredményeinek megjelenítésekor](rzaihjobmonview.htm) az aktivált küszöbértékek visszaállíthatók.

A küszöbérték visszaállításakor megadhatja, hogy lefusson-e a küszöbérték visszaállás esetére beállított szerver parancs, de a visszaállítás enélkül is megadható.

A küszöbértékek visszaállítása job szinten, összesítés szinten, rendszerszinten vagy figyelő szinten lehetséges:

**Job szint** Válasszon ki legalább egy jobot a Job figyelő ablak Job területén. Válassza a **Fájl** menü **Visszaállítás és parancsok futtatása** vagy **Csak visszaállítás** menüpontját, majd a **Jobok** elemet. A kijelölt jobok küszöbértékei visszaállnak. A figyelőben aktiválódott további küszöbértékek továbbra is aktivált állapotban maradnak.

<span id="page-36-0"></span>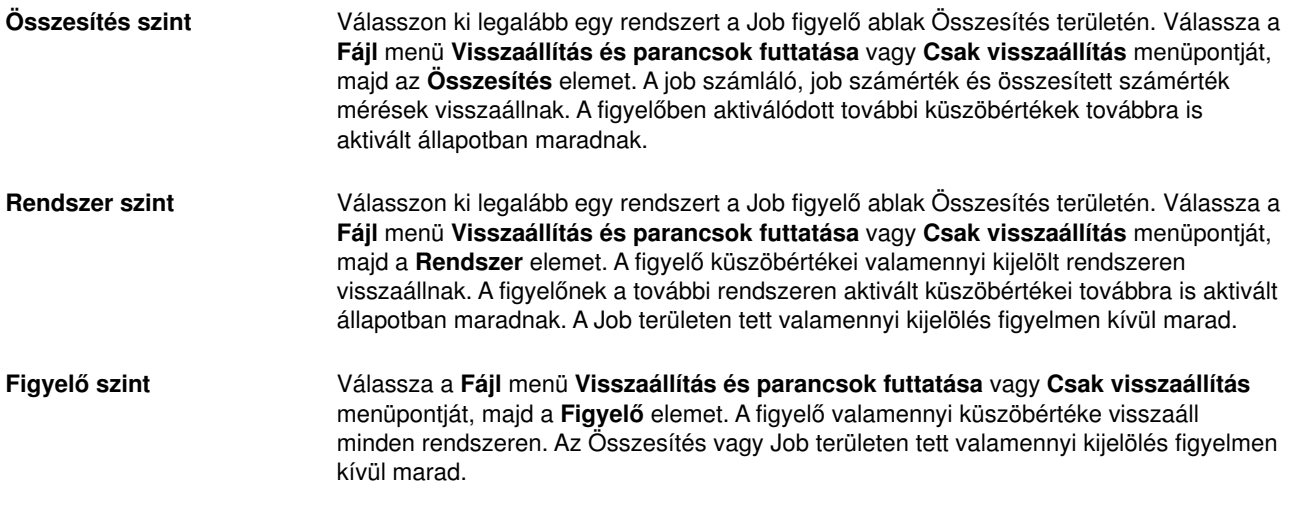

Ne feledje, hogy a [Kezelőközpont funkcióival](rzaih2.htm) egyszerűbben és hatékonyabban kezelheti a szervereit.

## **Eseménynapló**

Az Eseménynapló ablakban jelennek meg az egyes figyelőkhöz tartozó küszöbérték aktiválási és visszaállási események. A Tulajdonság oldalon adhatja meg, hogy egy adott figyelő eseményeit hozzá szeretné-e adni az Eseménynaplóhoz. A figyelők tulajdonságainak megjelenítéséhez válassza ki a figyelőt a Figyelők listában, majd válassza a Fájl menü Tulajdonságok menüpontját.

Az események listája alapértelmezésben dátum és időpont szerint van rendezve, de az egyes oszlop fejlécekre kattintva módosíthatja a sorrendet. Ha például a listát a végpont rendszerek alapján szeretné rendezni, amelyen az esemény bekövetkezett, akkor kattintson a Rendszer fejlécre.

Az események mellett ikonok jelzik az esemény típusát:

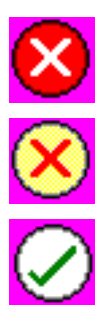

Az esemény olyan aktiválási esemény, amelyhez nem állított be szerver parancsot a küszöbérték aktiválásnál.

Az esemény olyan aktiválási esemény, amelyhez meg lett adva egy szerver parancs futtatása.

Az esemény egy küszöbérték visszaállási esemény.

Az események listája beállítható úgy, hogy csak az adott feltételeknek megfelelő eseményeket tartalmazza. Ehhez válassza a **Beállítások** menü **Tartalmazás** menüpontját.

A listában megjelenő információs oszlopok, valamint ezek sorrendjének kiválasztásához, válassza a **Beállítások** menü **Oszlopok** menüpontját.

Az eseménynapló bejegyzés aktiválására vonatkozó további információkért nézze meg az esemény tulajdonságait.

Egyszerre több Eseménynapló ablakot is megnyithat, és más ablakokkal is dolgozhat, miközben az Eseménynapló ablakok meg vannak nyitva. Az Eseménynapló ablak frissítése az események bekerülésével folyamatosan történik.

## <span id="page-37-0"></span>**Objektumok csomagolása és küldése a Kezelőközponttal**

A Kezelőközpont használható fájlok és programok csomagolására és elküldésére is.

## ≫

Megadhatja például, hogy a csomagba bekerüljenek-e az almappák. Beállíthatja ezen kívül, hogy a célrendszeren már meglévő fájlokat felül kívánja-e írni. A küldési feladatot elindíthatja azonnal, vagy az **Ütemezés** gombra kattintva meghatározhatja a feladat indításának idejét.

### ≪

## ≫

A fájlokat és mappákat csomagmeghatározás létrehozása nélkül is kiválaszthatja és elküldheti.

### $\propto$

A csomagmeghatározások viszont lehetővé teszik OS/400 objektumok vagy integrált fájlrendszerbeli (IFS) fájlok csoportosítását is. Ugyanezt a fájlcsoportot logikai készletként, illetve pillanatkép használatával fizikai készletként is csoportosíthatja a későbbi terjesztés céljából.

### **Miért érdemes a Kezelőközpontot használni az objektumok csomagolására és küldésére?**

## ≫

Az iSeries navigátorban néhány egérkattintással egyszerűen küldhet fájlokat más rendszerekre vagy rendszercsoportokba. Ha később ugyanazokat a fájlokat ismét el szeretné küldeni, akkor létrehozhat egy csomagmeghatározást, amelyet elmenthet, és bármikor ismét felhasználhat, ha a fájlok és mappák meghatározott halmazát több végpont rendszerre vagy rendszercsoportba is el szeretné küldeni. Ha a fájlokról pillanatképet hoz létre, akkor ugyanabból a fájlkészletből több változatot is fenntarthat. A pillanatképek küldése biztosítja, hogy a terjesztés során egyik fájl sem változik, így az utolsó célrendszer is ugyanazzal a fájlkészlettel fog rendelkezni, mint az első.

Ha a Kezelőközpont segítségével foglal csomagokba és küld el objektumokat, akkor ez azzal az előnnyel jár, hogy a csomag terjesztésének befejezésekor lefuttathat egy parancsot.

## ≪

Ez azt jelenti, hogy a következő lehetőségei vannak:

- Kötegelt bemeneti adatfolyam terjesztése és futtatása.
- v Programkészletek terjesztése és az alkalmazások indítása.
- Adatfájl készletek terjesztése, és egy program futtatása az adatokon.

## ≫

A feladatokra vonatkozó részletes súgó az iSeries navigátor ablakból érhető el. Kattintson a menüsor **Súgó** menüjére, majd válassza a **Témakörök** menüpontot. A **Mire használható a . . .?** témakörökből megtudhatja, hogy milyen funkciók állnak rendelkezésére, és az iSeries navigátor ablak melyik részéből indíthatja azokat.

## ≪

A Kezelőközpont nemcsak az objektumok csomagolására és küldésére használható. A [rendszerek](rzaih2.htm) [kezeléséhez](rzaih2.htm) szükséges más feladatokat is gyorsan és hatékonyan végezheti el ezzel az eszközzel.

## <span id="page-38-0"></span>**Erőforrások megosztása a Kezelőközpont más felhasználóival**

A megosztások használata időt takarít meg, könnyebbé teszi a rendszeradminisztrációt, és csökkenti a redundáns feladatok számát.

### ≫

A megosztás lehetővé teszi a felhasználóknak azonos elemek, például figyelők, figyelő események, rendszercsoportok, meghatározások és rendszeradminisztrációs feladatok használatát és megosztását.

## ≪

A felhasználói beállítások között megadható, hogy **minden** új feladat automatikusan meg legyen osztva.

A felhasználók különleges jogosultságot kaphatnak (az Alkalmazás adminisztráció alatt található Hoszt alkalmazások ablakból adható meg) a Kezelőközpont valamennyi feladatának, meghatározásának, job figyelőjének, üzenet figyelőjének, fájl figyelőjének, B2B tevékenység figyelőjének és rendszercsoportjának megtekintésére.

A megosztási szintet csak a tétel tulajdonosa módosíthatja. A tulajdonos az alábbi megosztási szinteket határozhatja meg:

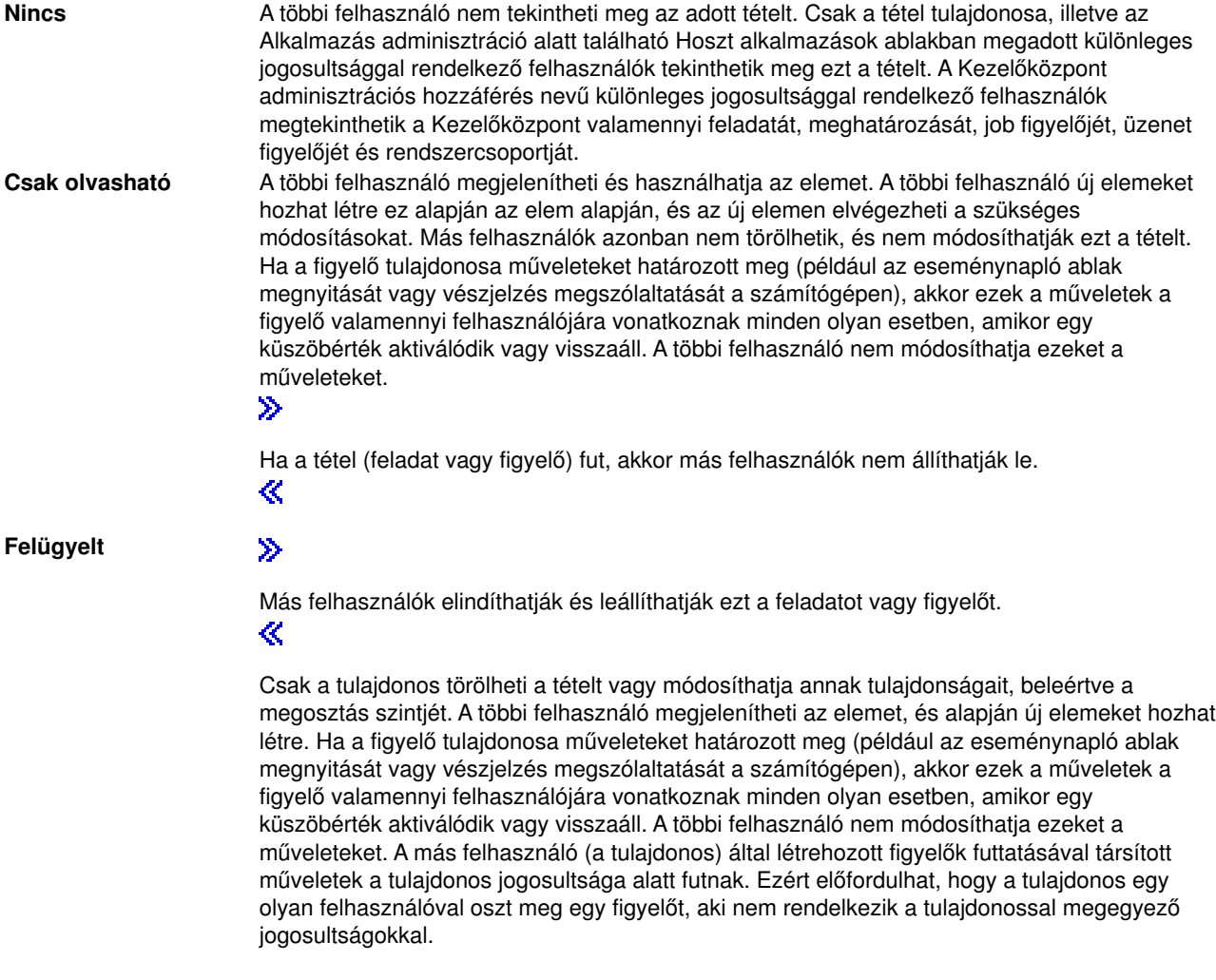

#### <span id="page-39-0"></span>**Teljes**

### $\ddot{\mathbf{z}}$

Más felhasználók is módosíthatják és törölhetik ezt a meghatározást vagy rendszercsoportot. ≪

A többi felhasználó emellett megjelenítheti az elemet, illetve felhasználhatja új meghatározások vagy rendszercsoport létrehozásához.

## **Mire használhatók a megosztások és a Kezelőközpont?**

A megosztásokkal végezhető tevékenységek a környezet által támasztott szükségletektől függnek. Nézzük az alábbi példákat:

v **Job figyelők, üzenet figyelők, fájl figyelők és B2B tevékenység figyelők megosztására nyílik lehetőség. Csak a rendszer figyelők nem oszthatók meg.**

### $\ddot{\rm{}}$

A figyelők megosztásakor a többi felhasználó a beállított figyelők segítségével méréseket végezhet a megfigyelt tevékenységgel kapcsolatban a hálózat rendszerein.

## ≪

A **Csak olvasható** megosztás használatakor a többi felhasználó megnyithatja a figyelőt és az eseménynaplóját, illetve megtekinthetik a figyelő tulajdonságait. A **Felügyelt** megosztás beállításakor a többi felhasználó el is indíthatja és le is állíthatja a figyelőt. A figyelő létrehozásakor megadott megosztási szint a küszöbértékek aktiválásakor és visszaállásakor naplózott eseményekre is vonatkozik. A naplózás után az események megosztási szintje módosítható. Ha további információkat szeretne olvasni arról, hogy a figyelők hogyan használhatók a rendszer által végzett tevékenységek figyelésére, akkor tekintse meg a [Kezelőközpont figyelők](rzaihmonitors.htm) című témakört.

### v **Rendszercsoportok megosztása**

A rendszercsoportok megosztásakor a többi felhasználó megjelenítheti a rendszercsoportokat, és felhasználhatja azokat olyan műveletekre, amelyekre jogosult. Hacsak nem ad meg **Teljes** megosztást, a rendszercsoport végpont rendszereit már nem módosíthatja. Ez biztosítja, hogy a rendszercsoport mindig naprakész legyen. Tegyük fel, hogy létrehozott egy "Pest megye" nevű rendszercsoportot. A rendszercsoport megosztásakor valamennyi rendszeroperátor felhasználhatja a csoportot a Pest megyei rendszerek kezeléséhez. **Teljes** megosztás beállításakor a többi felhasználó módosíthatja is a csoport tartalmát.

### v **Meghatározások megosztása**

A munka része lehet a gyakran használt parancsok "futtatási könyvének" kezelése. A ″futtatási könyvben″ található parancsmeghatározásokat megoszthatja, így a rendszeroperátorok mindig pontosan fogják futtatni a parancsokat. Ha egy parancsot módosítani kell, akkor a módosítást csak egyszer kell elvégezni. A felhasználók együtt használhatják ugyanazokat a helyes parancsokat.

A csomagmeghatározások, termékmeghatározások és felhasználó meghatározások megoszthatók. A meghatározások megosztásával a többi felhasználó megtakaríthatja magának a meghatározások létrehozásának idejét.

### v **Feladatok megosztása**

A feladatok a Kezelőközpont hosszú ideig futó tevékenységei. Minden létrehozott műveletet megoszthat, és lehetővé teheti a felhasználók számára, hogy a feladat állapotát ellenőrizzék. Tételezzük fel például, hogy egy ötven rendszert tartalmazó rendszercsoportra kell telepítenie ötven javítást. Ha ezt a feladatot megosztja, akkor elindíthatja a feladatot és hazamehet. Hagyja, hogy a következő műszak operátora ellenőrizze a feladat állapotát a saját számítógépén, miközben Ön otthon pihen.

### v **Valamennyi feladat globális megosztása**

A globális megosztás segítségével az összes rendszeradminisztrációs feladat megosztási szintje meghatározható. A megosztások típusai: Nincs, Csak olvasható és Felügyelt megosztás. A globális megosztásokhoz úgy férhet hozzá, hogy a jobb oldali egérgombbal rákattint a Kezelőközpontra, majd kiválasztja az előugró menü Felhasználói beállítások menüpontját. Ha nem a Nincs értéket adja meg, akkor a megadott beállítás minden további feladatra is vonatkozik. A meglévő feladatokat ez nem érinti. <span id="page-40-0"></span>Tételezzük fel például, hogy a felhasználó egy öttagú, állandóan dolgozó csoport tagja. Ha a feladatok globálisan meg vannak osztva Felügyelt szinten, akkor a csapat tagjai akkor is láthatják a feladatok állapotát, ha az adott felhasználó éppen nem tartózkodik a munkahelyén.

Ne feledje, hogy a Kezelőközpont segítségével gyorsan és hatékonyan végezheti el a [rendszerek](rzaih2.htm) [kezelésével](rzaih2.htm) kapcsolatos feladatok nagy részét.

## **Jobok és feladatok ütemezése a Kezelőközpont ütemezőjével**

Az iSeries navigátor két különböző eszközt tartalmaz, amelyek segítségével feladatokat és jobokat ütemezhet: egy beépített ütemezőt, (a **Kezelőközpont ütemezőt**) és a **Továbbfejlesztett job ütemezőt**. Az alábbiakban erről a két ütemezési eszközről lesz szó.

### **Mi a Kezelőközpont ütemező és mire használható?**

Az iSeries navigátor tartalmaz egy beépített ütemezőt - a Kezelőközpont ütemezőt -, amelynek segítségével meghatározhatja az egyes feladatok végrehajtásának időpontját. Az adott feladatot végrehajthatja azonnal, vagy egy későbbi időpontban is.

A Kezelőközpont ütemezővel számos feladatot ütemezhet. Például a munkaidejének megfelelően automatizálhatja a tárolók (például hardver-, szoftver- és javítástárolók) adatgyűjtési folyamatát. Az ilyen adatgyűjtéseket ütemezheti minden szombat este 10 órára. A rendszereken található javítások mentési fájljainak és kísérőleveleinek tisztítását beütemezheti minden hónap első napjára. Lehet, hogy bizonyos javításokat csak egyszer kíván telepíteni. Az ütemezés funkció segítségével a feladatokat a legmegfelelőbb időben végezheti el. Emellett a Kezelőközpont ütemezőjével szinte bármilyen Kezelőközpont feladatot elvégezhet. Beütemezheti például, hogy mikor kerüljön sor az alábbi feladatokra:

- v Felhasználók és csoportok létrehozása, törlése, szerkesztése és küldése több végpont rendszer között
- Tároló adatgyűjtése a kijelölt végpont rendszereken és rendszercsoportokon
- v Rendszerváltozók tárolójának adatgyűjtése a kijelölt végpont rendszereken és rendszercsoportokon, majd a rendszerváltozók összehasonlítása és frissítése egy modellrendszer alapján
- Parancsok futtatása a kijelölt végpont rendszereken és rendszercsoportokon
- v A megadott javítások mentési fájljainak és fedőlapjainak törlése a kijelölt végpont rendszereken és rendszercsoportokon
- Javítások vagy fájlokat és mappákat tartalmazó csomagok küldése a kijelölt végpont rendszerekre és rendszercsoportokra
- Javítások telepítésének, eltávolításának vagy végleges telepítésének indítása
- Adatgyűjtési szolgáltatások indítás és leállítása a kijelölt végpont rendszereken és rendszercsoportokon

### $\ddot{\mathbf{z}}$

Az eszköz használatának megkezdésével kapcsolatban a [Kezelőközpont ütemező](rzaih3a2.htm) témakörben, vagy az iSeries navigátornak a feladatokra vonatkozó részletes súgótémaköreiben olvashat további tájékoztatást. (Kattintson a menüsor **Súgó** menüjére, majd válassza a **Témakörök** menüpontot. A **Mire használhatóa.. .?** témakörökből megtudhatja, hogy milyen funkciók állnak rendelkezésére, és az iSeries navigátor ablak melyik részéből indíthatja azokat.)

## ≪

### **Mi a Továbbfejlesztett job ütemező és mire használható?**

A Továbbfejlesztett job ütemező (5769-JS1) egy külön telepíthető licencprogram, amelyet a feladatok illetve jobok ütemezésére használhat. Ez az ütemező eszköz több naptár szolgáltatással rendelkezik, és nagyobb felügyeletet biztosít az ütemezett események felett. Ha telepítve van a Továbbfejlesztett job ütemező, akkor <span id="page-41-0"></span>a feladatok és jobok ütemezéséhez egyszerűen kattintson az Ütemezés gombra bármelyik iSeries navigátor párbeszédablakban. Ha további információkra van szüksége az eszköz telepítéséről és használatáról, akkor olvassa el a [Továbbfejlesztett job ütemező](rzaihajsmanage.htm) témakört.

Ne felejtse el, hogy a Kezelőközpont nemcsak a feladatok ütemezésére használható. A [rendszerek](rzaih2.htm) [kezeléséhez](rzaih2.htm) szükséges más feladatokat is gyorsan és hatékonyan végezheti el ezzel az eszközzel.

## **Kezelőközpont ütemező**

Az iSeries navigátorban kiválaszthatja a [feladatok ütemezésére](rzaih3a.htm) használni kívánt ütemezőt. A feladatok ütemezése a Kezelőközpontban egyetlen gombnyomásra történik. Egyszerűen kattintson az **Ütemezés** gombra. Ha egy feladatot későbbi végrehajtásra kíván beütemezni, akkor a megfelelő párbeszédablakban kattintson az **Ütemezés** gombra. Az ütemezési információk a központi rendszeren találhatók, és onnan kerülnek elküldésre. A végpont rendszeren nincs szükség ütemezési funkciókra.

A feladatok ütemezésekor megadható, hogy egy feladat csak egyszer fusson. Ebben az esetben a feladat a megadott napon és időponton kezd futni. Emellett az alábbi lehetőségeket választhatja:

v **Naponta**

A feladat a megadott naptól kezdődően minden nap lefut a beállított időpontban.

v **Hetente**

A feladat a megadott naptól kezdődően minden héten lefut a beállított időpontban. Elfogadhatja az alapértelmezett dátumot (mai dátum) vagy megadhatja a hétnek azt a napját, amelyen a feladatot futtatni szeretné.

v **Havonta**

A feladat a megadott naptól kezdődően minden hónapban lefut a beállított időpontban. Elfogadhatja az alapértelmezett dátumot (mai dátum) vagy megadhatja a hónap egy napját (1-31), illetve az Első nap vagy az Utolsó nap beállítást.

Minden olyan feladatot ütemezhet, amelynél megjelenik az Ütemezés gomb. Például beütemezheti, hogy a tároló adatgyűjtésére egy adott időpontban kerüljön sor. Ha teljes naptárkezelésre van szüksége, akkor használja a [Továbbfejlesztett job ütemezőt.](rzaihajsmanage.htm)

## **Továbbfejlesztett job ütemező**

A Továbbfejlesztett job ütemező (5722-JS1) licencprogram egy hatékony ütemező, amellyel a felügyelet nélküli feldolgozás a nap 24 órájában, a hét minden napján megoldható. A Továbbfejlesztett job ütemezőben a job ütemezési igényeknek megfelelően szabványos, pénzügyi vagy egyéni naptárak szerint végezhető az ütemezés. Emellett megtekinthető a job befejezési történet, illetve nyomon követhető a jobok állapota.

A Továbbfejlesztett job ütemező licencprogramot nem kell telepíteni a [Kezelőközpont](../rzaih/rzaih1.htm) hálózat minden végpont rendszerére. Ha a Továbbfejlesztett job ütemezőt a központi rendszerre telepíti, akkor a végpont rendszereken meghatározott jobok vagy feladatok a szükséges információkat a központi rendszerről szerzik meg. Ilyenkor viszont a központi rendszeren be kell állítani a jobokra vonatkozó valamennyi információt.

Ha a hálózat rendszerein a Továbbfejlesztett job ütemező helyileg telepítve van, akkor a feladatokat a Kezelőközponton kívül is ütemezheti. A helyi rendszer Továbbfejlesztett job ütemezője az iSeries navigátor **Kapcsolatok** mappájában, a rendszer **Jobkezelés** kategóriájának kiválasztásával érhető el.

Az alábbi információk további segítséget nyújtanak a Továbbfejlesztett job ütemező kezeléséhez. Először telepítenie kell a licencprogramot, majd olvassa el a feladatokról szóló tájékoztatót, amelyek segítségével testreszabhatja a Továbbfejlesztett job ütemezőt. Végül a további feladatok segítségével kezelheti és felügyelheti az ütemezőt.

- v **[A Továbbfejlesztett job ütemező telepítése](rzaihajs2install.htm)** Ezek a lépések írják le a Továbbfejlesztett job ütemező telepítését.
- v **[A Továbbfejlesztett job ütemező testreszabása](rzaihajs3custom.htm)**

Ha telepítette a programot, és most használja első alkalommal a Továbbfejlesztett job ütemezőt, akkor a

<span id="page-42-0"></span>következő lépés a termék testreszabása. Ez a témakör írja le a Továbbfejlesztett job ütemező által használt általános tulajdonságok beállítását az egyéni igények szerint.

### v **[Job függőségek ütemezése](rzaihajsjobdependencies.htm)**

Egymástól függő jobok vagy csoportok beállítása. A függőségi típust az adott környezetnek megfelelő feldolgozási igény szerint választhatja ki.

#### v **[Job tevékenység figyelése](rzaihajsmonitor.htm)**

A jobok vagy jobcsoportok története és állapota megjeleníthető. Beállítható továbbá a tevékenységek megtartása is, vagyis az az idő, amíg a rendszer megőrzi a jobok tevékenységére vonatkozó feljegyzéseket.

v **[Figyelő üzenetek](rzaihajsmonitormsg.htm)**

Egy job parancslistáján szereplő bármely parancshoz üzenetazonosítókat vehet fel az üzenetek figyeléséhez.

v **[Jobok ütemezése](rzaihajs1.htm)**

A Továbbfejlesztett job ütemező segítségével jobokat hozhat létre, ütemezhet és kezelhet. Megtudhatja, hogyan lehet megadott sorrendben egymás után futó jobokat beállítani és ütemezni. A jobokon belüli joboknak be kell fejeződniük, mielőtt a következő job feldolgozható lenne.

- v **[Hibaelhárítás a Továbbfejlesztett job ütemezőben](rzaihajstroubleshoot.htm)** Ha egy job nem fut az ütemezett időpontban, akkor innen tájékozódhat a teendőkről.
- v **[A Továbbfejlesztett job ütemezőösszehasonlítása az OS/400 ütemezővel](rzaihajscompare.htm)** Ismerje meg a Továbbfejlesztett job ütemező és az OS/400 ütemező közti különbségeket.
- [Jobütemezővel kapcsolatos gyakran ismétlődő kérdések](http://www-1.ibm.com/servers/eserver/iseries/jscheduler/faqs.htm) honlap.

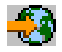

Ezen a helyen olyan gyakran előforduló kérdéseket olvashat, amelyek a Továbbfejlesztett job ütemező bizonyos funkcióinak használatára világítanak rá.

### **A Továbbfejlesztett job ütemező telepítése**

A [Továbbfejlesztett job ütemező](rzaihajsmanage.htm) telepítéséhez rendelkeznie kell az [iSeries Access](../rzahgicca2.htm) korábbi telepítésével. Ezután tegye a következőket a Továbbfejlesztett job ütemező telepítéséhez:

- 1. Az **iSeries navigátor** ablakban kattintson a **Fájl** menüre.
- 2. Válassza a **Bedolgozók telepítése** menüpontot.
- 3. Válassza ki a forrásrendszert, amelyen telepítve van a Továbbfejlesztett job ütemező, majd kattintson az **OK** gombra. Ha nem tudja, melyik rendszert használja forrásrendszerként, akkor kérdezze meg a rendszeradminisztrátortól.
- 4. Adja meg az AS/400 **Felhasználói azonosítót** és **Jelszót**, majd kattintson az **OK** gombra.
- 5. A bedolgozók listájából válassza ki a **Továbbfejlesztett job ütemező** elemet.
- 6. Kattintson a **Tovább** gombra, majd kattintson rá újra.
- 7. A befejezéshez és a telepítőből való kilépéshez kattintson a **Befejezés** gombra.

A Továbbfejlesztett job ütemező telepítése befejeződött.

Az ütemező megkereséséhez tegye a következőket:

- 1. Bontsa ki a **Kezelőközpont** elemet.
- 2. Az iSeries navigátor megtalálja az új összetevőt, és egy üzenetet jelenít meg. Kattintson a **Keresés** gombra. Ez az üzenet ismét megjelenhet, ha a rendszereket a **Kapcsolatok** elemből éri el.
- 3. Bontsa ki a **Kapcsolatok** -> a telepített Továbbfejlesztett job ütemező licencprogrammal rendelkező iSeries rendszer -> **Jobkezelés** -> **Továbbfejlesztett job ütemező** elemeket.

Ha befejezte a Továbbfejlesztett job ütemező előkészítési lépéseit, akkor készen áll a [Továbbfejlesztett](rzaihajs3custom.htm) [jobütemező testreszabására.](rzaihajs3custom.htm) Egy új feladat kiválasztásával kapcsolatban a [Továbbfejlesztett job ütemező](rzaihajsmanage.htm) témakörben olvashat.

### <span id="page-43-0"></span>**A Továbbfejlesztett job ütemező testreszabása**

A Továbbfejlesztett job ütemező testreszabásához válasszon az alábbi feladatok közül:

### v **[Általános tulajdonságok meghatározása](rzaihajs4gp.htm)**

Megadhatja a Továbbfejlesztett job ütemező tevékenység visszatartási időtartamát, a bejegyzések naplózását, illetve azt az időszakot, amikor a jobok nem futhatnak. Meghatározhatók azok a munkanapok, amelyeken a job végrehajtásra kerül, valamint beállíthatók olyan alkalmazások is, amelyek minden ütemezett jobhoz szükségesek. Ha van telepített személyhívó termék, akkor beállítható a parancs, amellyel a job befejeződése vagy hibás végrehajtása esetén személyhívó üzenet küldhető.

### v **[Alkalmazások/job vezérlők létrehozása és kezelése](rzaihajs5custapp.htm)**

Az alkalmazások a feldolgozáshoz csoportosított jobok. Ezek nagyobbak a jobcsoportoknál, és nem feltétlenül sorrendi a feldolgozásuk. Az alkalmazások jobjai egyidejűleg is futhatnak, és az egyes joboknak nem kell várakozniuk más jobok befejeződésére. Az alkalmazások valamennyi jobja önállóan kezelhető, és saját alapértelmezésekkel rendelkezhet. A job vezérlők a jobhoz az ütemezőbe bekerüléskor hozzárendelt alapértelmezések, és a job elküldésekor használt alapértelmezések.

### v **[Naptár beállítása](rzaihajs6calendar.htm)**

Naptár összeállítása a kijelölt napokból a jobok vagy jobcsoportok ütemezéséhez. A naptár meghatározhatja a jobok ütemezéséhez használt napokat, vagy felhasználható más üzenetekkel együtt.

### v **[Ünnepnap naptár beállítása](rzaihajs7holiday.htm)**

Naptár összeállítása olyan napokból, amelyeken nem történhet job feldolgozás. Az egyes kivételnapokhoz megadható egy alternatív nap, vagy beállítható, hogy az adott nap teljesen kimaradjon. Az ütemezett feladatokhoz ünnepnap naptárt is adhat.

### v **[Könyvtárlisták kezelése](rzaihajs8library.htm)**

A könyvtárlisták olyan felhasználó által megadott könyvtárlisták, amelyeket a Továbbfejlesztett job ütemező a feldolgozáshoz használ.

### v **[Parancs változók kezelése](rzaihajs9command.htm)**

A parancs változó (korábbi nevén paraméter) a Továbbfejlesztett job ütemezővel kiadott jobokban tárolható és felhasználható változó. Parancs változó lehet például az egyes hónapok kezdete, egy osztály száma, egy vállalat száma, stb.

Az említett és a további tulajdonságokról kiegészítő információkkal az iSeries navigátor Továbbfejlesztett job ütemezőjének súgója szolgál. Ha befejezte a Továbbfejlesztett job ütemező előkészítési lépéseit, akkor készen áll a [jobok ütemezésére.](rzaihajs1.htm) Egy új feladat kiválasztásával kapcsolatban a [Továbbfejlesztett job](rzaihajsmanage.htm) [ütemező](rzaihajsmanage.htm) témakörben olvashat.

*A Továbbfejlesztett job ütemező általános tulajdonságainak beállítása:* A Továbbfejlesztett job ütemező általános tulajdonságait be kell állítani. Megadható, hogy a jobok tevékenysége mennyi ideig kerüljön megtartásra, illetve beállítható egy időszak, amikor a jobok nem futhatnak. Meghatározhatók azok a munkanapok, amelyeken a job végrehajtásra kerülhet, valamint beállíthatók olyan alkalmazások is, amelyek minden kiadott jobhoz szükségesek. Ha van telepített személyhívó eszköz, akkor lehetőség van személyhívó üzenetek küldésére a job befejezésekor. A job sikeres vagy hibás végrehajtásakor küldendő személyhívó üzenetet előállító parancs beállítható.

A Továbbfejlesztett job ütemező általános tulajdonságainak beállításához tegye a következőket:

- 1. Bontsa ki az **iSeries navigátor** ablak **Jobkezelés** kategóriáját.
- 2. Kattintson a jobb egérgombbal a **Továbbfejlesztett job ütemezőre**, majd válassza az előugró menü **Tulajdonságok** menüpontját.
- 3. Adja meg a **Tevékenység megtartás** értéket. A tevékenység megtartás adja meg, hogy mennyi ideig maradjanak meg a jobok tevékenységére vonatkozó feljegyzések. A lehetséges érték 1 és 999 közötti, vagy az előfordulások száma lehet. Kattintson a **Napok** elemre, ha a tevékenységek megtartási idejét bizonyos számú napban kívánja megadni, vagy válassza a **Jobonkénti előfordulások** lehetőséget, ha a tevékenységeket a job előfordulási számai szerint kívánja megtartani.
- 4. Adja meg a **Napló megtartás** értéket. A napló megtartás határozza meg, hogy hány napig maradnak meg a Továbbfejlesztett job ütemező naplóbejegyzései.
- <span id="page-44-0"></span>5. Meghatározhat egy **Fenntartott időszakot**. A jobok ezen időszak alatt nem futnak.
- 6. Válassza ki a listából a munkanapokat. A kijelölt napok munkanap megjelöléssel fognak rendelkezni, így felhasználhatók a jobok ütemezésekor.
- 7. Kattintson az **Ütemezett job által megkövetelt alkalmazás** elemre, ha minden ütemezett jobnak szüksége van egy alkalmazásra. Az **alkalmazások** a feldolgozáshoz csoportosított jobok. A beállítás nem választható, ha a meglévő jobok nem tartalmaznak alkalmazást.
- 8. Kattintson az **Rendszeres gyakoriság az indítási idő alapján** elemre a rendszeres futtatásra ütemezett jobok következő futási idejének az indítási idő alapján vett megállapításához. Vegyünk például egy olyan jobot, ami reggel 8 órától 30 percenként fut. (Az egész nap futó jobok esetén egy 7:59-es befejező időpontot is meg kellene adni.) A job összesen 20 percig fut. A mező kiválasztásakor a job a 8:00, 8:30, 9:00 stb. időpontokban fut. Ha a mező nincs kiválasztva, akkor a futtatási időpontok 8:00, 8:50, 9:40, 10:30 stb.
- 9. Megadhatja a **Személyhívó parancs** értékeket. Ez a lépés csak telepített személyhívó termékek esetén érvényes. A személyhívó parancsot a személyhívó szoftver adja meg. Ezzel a paranccsal lehet elküldeni egy személyhívó üzenetet a megadott címzettnek. A megadott parancs az ütemezett jobok szokásos és rendellenes befejezésekor kiküldött üzeneteknél kerül felhasználásra.

Ha bizonyos joboknál szüksége van egy alkalmazásra, akkor folytassa az [alkalmazások kezelése](rzaihajs5custapp.htm) szakasszal. Ha a joboknak nincs szükségük alkalmazásokra, akkor menjen a [naptár beállítása](rzaihajs6calendar.htm) vagy a [Továbbfejlesztett job ütemező testreszabása](rzaihajs3custom.htm) témakörhöz.

*Továbbfejlesztett job ütemező alkalmazások/job vezérlők létrehozása és kezelése:* Az **alkalmazások** a feldolgozáshoz csoportosított jobok. Lehet például egy olyan jobsorozata, amely a könyvelésnél kerül felhasználásra, és ezeket együttesen kell lefuttatni egy adott folyamathoz.

A **job vezérlők** a jobhoz az ütemezőbe bekerüléskor hozzárendelt alapértelmezések, és a job elküldésekor használt alapértelmezések. A job vezérlők közé tartozik például a naptár, az ünnepnap naptár, a jobsor, a jobleírás és így tovább.

A rendszer valamennyi meglévő alkalmazása/job vezérlője megjeleníthető a rendszeren. Lehetőség van emellett új alkalmazások/job vezérlők létrehozására, új alkalmazások/job vezérlők hozzáadására meglévők alapján, illetve alkalmazások/job vezérlők eltávolítására. Továbbá megjelenítheti és módosíthatja az alkalmazások/job vezérlők tulajdonságait.

Új alkalmazás/job vezérlő létrehozásához tegye a következőket:

- 1. Bontsa ki az **iSeries navigátor** ablak **Jobkezelés** kategóriáját.
- 2. Kattintson a jobb egérgombbal a **Továbbfejlesztett job ütemezőre**, majd válassza az előugró menü **Tulajdonságok** menüpontját.
- 3. Kattintson az **Alkalmazások/job vezérlők** lapra.
- 4. Kattintson az **Új** gombra, és adja meg az alkalmazás nevét.
- 5. Az alkalmazásnak megadhat egy leírást is.
- 6. Adja meg az alkalmazás kapcsolattartóit. A kapcsolattartók azon felhasználók nevei, akiket fel lehet keresni abban az esetben, ha az alkalmazás valamelyik jobjával probléma van. Alkalmazásonként legfeljebb öt kapcsolattartó adható meg. A kapcsolattartók listája szabadon bővíthető vagy kurtítható.
- 7. Megadhat további információkat is, amelyek segítségével egyszerűbben azonosíthatja az alkalmazást. Az új alkalmazáshoz társított információk problémák esetén lehetnek hasznosak.

A további feladatokról olvassa el a [Továbbfejlesztett job ütemező testreszabása](rzaihajs3custom.htm) témakört.

<span id="page-45-0"></span>*Naptár beállítása a Továbbfejlesztett job ütemezőben:* Az **ütemezési naptár** a jobok vagy jobcsoportok futtatására felhasználható megadott napokat tartalmazó naptár. Lehetősége van az ütemezési naptárak megjelenítésére, új ütemezési naptár létrehozására, új ütemezési naptár hozzáadására meglévő naptár alapján, illetve a meglévő naptárak eltávolítására, feltéve, hogy egyetlen ütemezett job sem használja.

Továbbá megjelenítheti és módosíthatja a naptárak tulajdonságait. A naptárak kijelölésekor a rájuk vonatkozó részletes információk a Részletek alatt jelennek meg.

Naptár beállításához tegye a következőket:

- 1. Nyissa meg az **iSeries navigátor** ablak **Jobkezelés** kategóriáját.
- 2. Kattintson a jobb egérgombbal a **Továbbfejlesztett job ütemezőre**, majd válassza az előugró menü **Tulajdonságok** menüpontját.
- 3. Kattintson az **Ütemezési naptárak** lapra.
- 4. Kattintson az **Új** gombra, és adja meg a naptár nevét.
- 5. A naptárnak megadhat egy leírást is.
- 6. Ha szükséges, válasszon ki egy **Referencia naptárt**. Ez egy olyan korábban beállított naptár, amelynek tulajdonságai bekerülnek az új naptárba. Ha az első alkalommal használja a Továbbfejlesztett job ütemezőt, akkor még nem állnak rendelkezésre referencia naptárak.
- 7. Válassza ki a naptárba befoglalni kívánt dátumokat. Mielőtt másik dátumot adhatna a naptárhoz, minden dátumnál meg kell adni, hogy a kijelölt dátum csak az aktuális, vagy minden évre vonatkozik-e. Ellenkező esetben minden kijelölt dátum kijelölése megszűnik egy másik dátum kiválasztásakor.
- 8. Adja meg, hogy a hétnek mely napjait kívánja befoglalni a naptárba.

A további feladatokról olvassa el a [Továbbfejlesztett job ütemező testreszabása](rzaihajs3custom.htm) témakört.

*Ünnepnap naptár beállítása a Továbbfejlesztett job ütemezőben:* Az **ünnepnap naptár** az olyan napok kivételnaptára, amely felsorolja azokat a napokat, amelyeken a Továbbfejlesztett job ütemező nem végez feldolgozást. Az ünnepnap naptárban felsorolt valamennyi kivételnaphoz megadható egy alternatív nap. Lehetősége van az ünnepnap naptárak megjelenítésére, új ünnepnap naptár létrehozására, új ünnepnap naptár hozzáadására meglévő naptár alapján, illetve a meglévő naptárak eltávolítására, feltéve, hogy egyetlen ütemezett job sem használja.

Az ünnepnap naptárakban előre meghatározott ütemezések használhatók. Létrehozhat például egy HARMPENT nevű ütemezést, amely minden hónap harmadik péntekjére utal. Ha egy ünnepnap naptárban a HARMPENT ütemezést alkalmazza, akkor az ezt az ünnepnap naptárt használó jobok nem futnak a hónap harmadik péntekjén. Az ünnepnap naptárakban egy vagy több ütemezés is használható. Az ütemezés által előállított dátumok a naptárban fekete kerettel jelennek meg.

Kiválaszthat egy naptárat, és megjelenítheti, illetve módosíthatja annak tulajdonságait. A naptárak kijelölésekor a rájuk vonatkozó részletes információk a Részletek alatt jelennek meg.

### **Ünnepnap naptár beállítása**

Ünnepnap naptár beállításához tegye a következőket:

- 1. Bontsa ki az **iSeries navigátor** ablak **Jobkezelés** kategóriáját.
- 2. Kattintson a jobb egérgombbal a **Továbbfejlesztett job ütemezőre**, majd válassza az előugró menü **Tulajdonságok** menüpontját.
- 3. Kattintson az **Ünnepnap naptár** lapra.
- 4. Kattintson az **Új** gombra, és adja meg a naptár nevét.
- 5. A naptárnak megadhat egy leírást is.
- <span id="page-46-0"></span>6. Ha szükséges, válasszon ki egy **Referencia naptárt**. Ez egy olyan korábban beállított naptár, amelynek tulajdonságai bekerülnek az új naptárba. Ha az első alkalommal használja a Továbbfejlesztett job ütemezőt, akkor még nem állnak rendelkezésre referencia naptárak.
- 7. Válassza ki a naptárba befoglalni kívánt dátumokat. Mielőtt másik dátumot adhatna a naptárhoz, minden dátumnál meg kell adni, hogy a kijelölt dátum csak az aktuális, vagy minden évre vonatkozik-e. Ellenkező esetben minden kijelölt dátum kijelölése megszűnik egy másik dátum kiválasztásakor.
- 8. Válasszon ki egy alternatív napot a job futtatására. Megadhatja az előző munkanapot, a következő munkanapot, egy adott dátumot vagy azt, hogy ne legyen alternatív nap. Egy adott dátum kiválasztásához kattintson a **Megadott alternatív dátum** elemre, majd írja be a dátumot.
- 9. Válassza ki, hogy a hétnek mely napjait kívánja befoglalni a naptárba.

### **Ütemezés hozzáadása ünnepnap naptárhoz**

Ha egy ütemezett jobhoz ünnepnap naptárt szeretne adni, akkor tegye a következőket:

- 1. Bontsa ki az **iSeries navigátor** ablak **Jobkezelés** kategóriáját.
- 2. Kattintson a jobb egérgombbal a **Továbbfejlesztett job ütemezőre**, majd válassza az előugró menü **Tulajdonságok** menüpontját.
- 3. Kattintson az **Ünnepnap naptár** lapra.
- 4. Válassza ki az ünnepnap naptárat, majd kattintson a **Tulajdonságok** gombra.
- 5. Kattintson a lap bal alsó sarkában található **Ütemezések** gombra.
- 6. Válassza ki a megfelelő ütemezést, majd kattintson a **Hozzáadás** gombra.
- 7. Az **Alternatív nap** módosításához kattintson a jobb egérgombbal a **Kiválasztott ütemezések** listán található ütemezésre, és válassza ki a helyes **Alternatív napot**.

A további feladatokról olvassa el a [Továbbfejlesztett job ütemező testreszabása](rzaihajs3custom.htm) témakört.

*A Továbbfejlesztett job ütemező könyvtárlistáinak kezelése:* A **könyvtárlista** olyan felhasználó által megadott könyvtárlista, amelyet a Továbbfejlesztett job ütemező a feldolgozás során szükséges információk kereséséhez használ. Lehetősége van a könyvtárlisták megjelenítésére, új könyvtárlista létrehozására, új könyvtárlista hozzáadására meglévő könyvtárlista alapján, illetve a meglévő könyvtárlisták eltávolítására, feltéve, hogy egyetlen ütemezett job sem használja.

Továbbá megjelenítheti és módosíthatja a listák tulajdonságait. A könyvtárlistákra legfeljebb 250 könyvtár helyezhető el.

Új könyvtárlista hozzáadásához tegye a következőket:

- 1. Nyissa meg az **iSeries navigátor** ablak **Jobkezelés** kategóriáját.
- 2. Kattintson a jobb egérgombbal a **Továbbfejlesztett job ütemezőre**, majd válassza az előugró menü **Tulajdonságok** menüpontját.
- 3. Kattintson a **Könyvtárlisták** lapra.
- 4. Kattintson az **Új** gombra, és adja meg a könyvtárlista nevét.
- 5. A könyvtárlistának megadhat egy leírást is.
- 6. Kattintson a **Tallózás** gombra a meglévő könyvtárak listájának megjelenítéséhez, és egy könyvtár kiválasztásához.
- 7. Kattintson a **Hozzáadás** gombra a könyvtár hozzáadásához a könyvtárlistához.

A további feladatokról olvassa el a [Továbbfejlesztett job ütemező testreszabása](rzaihajs3custom.htm) témakört.

*A Továbbfejlesztett job ütemező parancs változóinak kezelése:* A **Parancs változók** (korábbi nevükön paraméterek) a Továbbfejlesztett job ütemezőben tárolt, és az általa kiadott jobokban felhasználható

<span id="page-47-0"></span>változók. A parancs változók információit a rendszer lecseréli az ütemezett job parancssorában. Parancs változó lehet például az egyes hónapok kezdete, egy vállalati osztály száma, egy vállalat száma, stb. Lehetősége van a parancs változók megjelenítésére, új parancs változók létrehozására, új parancs változók hozzáadására meglévő változó alapján, illetve a meglévő parancs változók eltávolítására, feltéve, hogy jelenleg egyetlen ütemezett job sem használja.

Továbbá megjelenítheti és módosíthatja a meglévő parancs változók tulajdonságait.

Új parancs változók hozzáadásához tegye a következőket:

- 1. Nyissa meg az **iSeries navigátor** ablak **Jobkezelés** kategóriáját.
- 2. Kattintson a jobb egérgombbal a **Továbbfejlesztett job ütemezőre**, majd válassza az előugró menü **Tulajdonságok** menüpontját.
- 3. Kattintson a **Parancs változók** lapra.
- 4. Kattintson az **Új** gombra, és adja meg a parancs változó nevét.
- 5. A parancs változónak megadhat egy leírást is.
- 6. Adja meg a parancs változó hosszát. A hossz 1 és 90 között lehet.
- 7. Válassza ki a helyettesítési érték biztosításának módját:
	- a. Adja meg a parancs változóhoz használni kívánt adatokat. Ebben a mezőben tetszőleges karakter megadható. Az adatokban szereplő karakterek száma nem lehet nagyobb a Hossz mezőben megadott hosszúságnál.
	- b. Írja be a dátumot kiszámító képletet. (Példákat az online súgóban talál.)
	- c. Adja meg a helyettesítési értéket visszaadó program nevét.
	- d. Adja meg a helyettesítési értéket visszaadó program könyvtárának nevét.
	- e. Megadhatja, hogy a helyettesítési értéket a rendszeroperátor a futás során adja meg.

A további feladatokról olvassa el a [Továbbfejlesztett job ütemező testreszabása](rzaihajs3custom.htm) témakört.

### **Jobok ütemezése a Továbbfejlesztett job ütemezővel**

Az alábbi információk további segítséget nyújtanak a Továbbfejlesztett job ütemező kezeléséhez, ha jobokat szeretne létrehozni, ütemezni és kezelni.

- v **[Job létrehozása és ütemezése](rzaihajsschedulejob.htm)** A jobok ütemezése, illetve a hozzájuk tartozó parancsok meghatározása. Ezen kívül kezdő és befejező parancsokat is meghatározhat az ütemezett job egy különleges változatának futtatásához.
- v **[Jobcsoportok létrehozása és ütemezése](rzaihajsnewjobgroup.htm)** A megadott sorrendben egymás után futó jobok beállítása és ütemezése. A jobokon belüli joboknak be kell fejeződniük, mielőtt a következő job feldolgozható lenne.
- v **[Ideiglenes ütemezett job létrehozása](rzaihajsscheduletempjob.htm)** Egy ütemezett job futtatása most vagy a jövőben, a normál ütemezésén kívül.
- v **[Előre meghatározott ütemezések létrehozása](rzaihajspredefinedschedules.htm)** Olyan ütemezések létrehozása, amelyek egy job ütemezéséhez szükséges információkat, vagy egy munkaszüneti napokat tartalmazó naptár által megadott kivételes dátumok kiszámolásához szükséges információkat tartalmaznak.

Egy új feladat kiválasztásával kapcsolatban a [Továbbfejlesztett job ütemező](rzaihajsmanage.htm) témakörben olvashat.

Ha egy job nem fut az ütemezett időpontban, akkor [adott területek ellenőrzésével meghatározhatja a hiba](rzaihajstroubleshoot.htm) [okát.](rzaihajstroubleshoot.htm)

*Jobok létrehozása és ütemezése:* Ha egy új ütemezett jobot szeretne létrehozni és ütemezni, akkor tegye a következőket:

- 1. Nyissa meg az **iSeries navigátor** ablak **Jobkezelés** kategóriáját.
- 2. Kattintson a jobb egérgombbal a **Továbbfejlesztett job ütemező** elemre.
- **42** Kezelőközpont

<span id="page-48-0"></span>3. Kattintson a jobb egérgombbal az **Ütemezett jobok** elemre, majd válassza az előugró menü **Új ütemezett job** menüpontját.

Az új jobra vonatkozó részletek kitöltésekor további információkért forduljon az online súgóhoz. A további feladatokról a [jobok ütemezése a Továbbfejlesztett job ütemezővel](rzaihajs1.htm) vagy a [Továbbfejlesztett job ütemező](rzaihajsmanage.htm) című témakörökben olvashat.

*Jobcsoport létrehozása és ütemezése:* A jobcsoportok olyan jobok, amelyek a megadott sorrendű végrehajtás érdekében csoportba vannak szervezve. A csoport minden egyes jobjának normálisan kell befejeződnie ahhoz, hogy a csoport következő jobját az ütemező elküldje feldolgozásra. Ha a csoport bármelyik jobja rendellenesen fejeződik be, akkor a csoport feldolgozása befejeződik.

Új jobcsoport létrehozásához és ütemezéséhez tegye a következőket:

- 1. Nyissa meg az **iSeries navigátor** ablak **Jobkezelés** kategóriáját.
- 2. Kattintson a jobb egérgombbal a **Továbbfejlesztett job ütemező** elemre.
- 3. Kattintson a jobb egérgombbal a **Jobcsoportok** elemre, majd válassza az előugró menü **Új jobcsoport** menüpontját.

Az új jobcsoportra vonatkozó részletek kitöltésekor további információkért forduljon az online súgóhoz. A további feladatokról olvassa el a [jobok ütemezése a Továbbfejlesztett job ütemezővel](rzaihajs1.htm) témakört.

*Ideiglenes ütemezett job létrehozása:* Előfordulhat, hogy egy ütemezett jobot most vagy a jövőben a normál ütemezésén kívül kell futtatni. Használja a Jobok kezelése képernyőn elérhető Job elküldése a Job ütemező használatával (SBMJOBJS) parancsot (a 7-es beállítást), vagy az iSeries navigátor **Futtatás** beállítását. Néha az is előfordulhat, hogy a különleges futtatás beállítása során a parancslistán található parancsoknak csak egy részét kell feldolgozni.

A SBMJOBJS parancs segítségével megadhatja a Kezdő és a Befejező parancssorozatokat. A JOBA például 5 paranccsal rendelkezik, és 10-től 50-ig terjedő sorozatokkal. Az SBMJOBJS parancs számára meghatározhatja, hogy a 20. sorozattal induljon, és a 40. sorozattal érjen véget. Ezzel a 10. és az 50. sorozat kimarad.

Az iSeries navigátor lehetővé teszi, hogy a parancslistáról kiválasszon egy kezdőparancsot és egy befejező parancsot.

Ha az iSeries navigátor segítségével az ütemezett job egy különleges változatát szeretné futtatni, akkor tegye a következőket:

- 1. Nyissa meg az **iSeries navigátor** ablak **Jobkezelés** kategóriáját.
- 2. Kattintson a jobb egérgombbal a **Továbbfejlesztett job ütemező** elemre.
- 3. A jobok listájának megjelenítéséhez kattintson az **Ütemezett jobok** elemre.
- 4. Kattintson a jobb egérgombbal az ütemezett jobra, majd válassza az előugró menü **Futtatás** menüpontját.
- 5. Adja meg, hogy most vagy a jövőben szeretné-e futtatni a jobot.
- 6. Válassza ki a kezdő és a befejező parancsokat.

A további feladatokról olvassa el a [jobokütemezése a Továbbfejlesztett job ütemezővel](rzaihajs1.htm) témakört.

*Előre meghatározott ütemezések létrehozása:* Olyan ütemezéseket hozhat létre, amelyek egy job ütemezéséhez szükséges információkat, vagy egy ünnepnap naptár által megadott kivételes dátumok kiszámolásához szükséges információkat tartalmaznak.

Létrehozhat például egy HETVEGE nevű ütemezést, amely a hét futásra kijelölt napját, illetve további naptárakat tartalmaz. A HETVEGE ütemezést ezután minden olyan job használhatja, amely megegyezik az ütemezési gyakorisággal. Ez a szolgáltatás csak az iSeries navigátoron keresztül érhető el.

<span id="page-49-0"></span>Ugyanazokat az előre meghatározott ütemezéseket is alkalmazhatja, amelyek egy job az ünnepnap naptárakkal használ. Létrehozhat például egy HARMPENT nevű ütemezést, amely minden hónap harmadik péntekjére utal. Ha egy ünnepnap naptárban a HARMPENT ütemezést alkalmazza, akkor az ezt az ünnepnap naptárt használó jobok nem futnak a hónap harmadik péntekjén. Az ünnepnap naptárakban egy vagy több ütemezés is használható. Az ütemezés által előállított dátumok a naptárban fekete kerettel jelennek meg.

Ütemezés beállításához tegye a következőket:

- 1. Bontsa ki az **iSeries navigátor** ablak **Jobkezelés** kategóriáját.
- 2. Kattintson a jobb egérgombbal a **Továbbfejlesztett job ütemezőre**, majd válassza az előugró menü **Tulajdonságok** menüpontját.
- 3. Kattintson az **Ütemezések** lapra.
- 4. Kattintson az **Új** gombra, és adja meg az ütemezés nevét.
- 5. Megadhat egy leírást is az ütemezés számára.
- 6. Válassza ki az ütemezésben megadni kívánt gyakoriságot és dátumokat, valamint az esetleges további naptárakat is.

Az új ütemezésre vonatkozó részletek kitöltésekor további információkért forduljon az online súgóhoz.

Ha egy ütemezett jobhoz ütemezést szeretne adni, akkor tegye a következőket:

- 1. Nyissa meg az **iSeries navigátor** ablak **Jobkezelés** kategóriáját.
- 2. Kattintson a jobb egérgombbal a **Továbbfejlesztett job ütemező** elemre.
- 3. A jobok listájának megjelenítéséhez kattintson az **Ütemezett jobok** elemre.
- 4. Kattintson a jobb egérgombbal az ütemezett jobra, majd válassza az előugró menü **Tulajdonságok** menüpontját.
- 5. Kattintson az **Ütemezés** lapra.
- 6. Válassza ki a lap jobb felső sarkán a megfelelő Ütemezés beállítást.

Ha egy ünnepnap naptárhoz ütemezést szeretne adni, akkor tegye a következőket:

- 1. Bontsa ki az **iSeries navigátor** ablak **Jobkezelés** kategóriáját.
- 2. Kattintson a jobb egérgombbal a **Továbbfejlesztett job ütemezőre**, majd válassza az előugró menü **Tulajdonságok** menüpontját.
- 3. Kattintson az **Ünnepnap naptár** lapra.
- 4. Válassza ki az ünnepnap naptárat, majd kattintson a **Tulajdonságok** gombra.
- 5. Kattintson a lap bal alsó sarkában található **Ütemezések** gombra.
- 6. Válassza ki a megfelelő ütemezést, majd kattintson a **Hozzáadás** gombra.
- 7. Az **Alternatív nap** módosításához kattintson a jobb egérgombbal a **Kiválasztott ütemezések** listán található ütemezésre, és válassza ki a helyes **Alternatív napot**.

A további feladatokról olvassa el a [jobok ütemezése a Továbbfejlesztett job ütemezővel](rzaihajs1.htm) témakört.

### **Job függőségek**

A Továbbfejlesztett job ütemező az adott környezet feldolgozási igényeinek megfelelően lehetővé teszi függőségek meghatározását. A függőségek határozzák meg, hogy a jobok vagy jobcsoportok mikor futhatnak. Beállítható, hogy a job futásához valamennyi függőségnek teljesülnie kell, illetve megadható, hogy egyetlen függőség teljesülése is elegendő a job futtatásához. A függőségek közé az alábbiak tartozhatnak:

v **Job függőségek**

A job függőségek a jobok előd-utód viszonyát határozzák meg. Az előd joboknak az utód jobok előtt kell lefutniuk. Az utód jobok azok a jobok, amelyek az előd jobok feldolgozása után futnak le. Egyetlen előd jobhoz több utód job, illetve egy utód jobhoz több előd job is tartozhat.

### <span id="page-50-0"></span>v **Aktív függőségek**

Az aktív függőségek olyan jobok listái, amelyek nem lehetnek aktívak a kijelölt job elküldésekor. Ha ezek közül bármelyik job aktív, akkor a Továbbfejlesztett job ütemező nem engedélyezi a megadott job futását. A kijelölt job mindaddig késleltetve lesz, amíg a listán felsorolt jobok bármelyike aktív.

### v **Erőforrás függőségek**

Az erőforrás függőségek több tényezőn is alapulnak. A következő típusok mindegyike az ellenőrzött területeket írja le. Az alábbiakban az erőforrás függőségek típusai olvashatók:

### **Fájl**

A job egy fájl lététől illetve nemlététől függ, és attól, hogy a fájl eléri-e a feldolgozáshoz szükséges megadott kiosztási szintet. Azt is ellenőrizheti, hogy a job feldolgozása előtt jelen vannak-e rekordok. A JOBA például beállítható, hogy csak abban az esetben fusson, ha az ABC fájl létezik, a fájl kizárólagosan lefoglalható, és ha a fájlban rekordok találhatók.

### **Objektum**

A job egy objektum lététől illetve nemlététől függ, és attól, hogy az objektum eléri-e a feldolgozáshoz szükséges megadott kiosztási szintet. A JOBA például beállítható, hogy csak abban az esetben fusson, ha az XYZ adatterület létezik.

### **Hardverkonfiguráció**

A job egy hardverkonfiguráció lététől illetve nemlététől függ, illetve annak feldolgozandó állapotától. A JOBA például beállítható, hogy csak abban az esetben fusson, ha a TAP01 eszköz létezik, és az állapota Elérhető.

### **Hálózati fájl**

A job a feldolgozás szempontjából egy hálózati fájl állapotától függ.

### **Alrendszer**

A job a feldolgozás szempontjából egy alrendszer állapotától függ.

A job függőségek kezeléséhez tegye a következőket:

- 1. Nyissa meg az **iSeries navigátor** ablak **Jobkezelés** kategóriáját.
- 2. Bontsa ki a **Továbbfejlesztett job ütemező** elemet.
- 3. Kattintson az **Ütemezett jobok** elemre.
- 4. Kattintson a jobb egérgombbal a **Job nevén**, amelynek függőségeit módosítani kívánja.
- 5. Válassza az előugró menü valamelyik menüpontját: **Job függőségek, Aktív függőségek vagy Erőforrás függőségek**. További információkat az online súgóban talál.

Egy új feladat kiválasztásával kapcsolatban a [Továbbfejlesztett job ütemező](rzaihajsmanage.htm) témakörben olvashat.

### **Továbbfejlesztett job ütemező jobok tevékenységének megfigyelése**

A Továbbfejlesztett job ütemező az alábbiak szerint biztosítja a jobok tevékenységének megtekintését:

#### **Ütemezett job tevékenység**

Az ütemezett job tevékenység segítségével megadható, hogy a Továbbfejlesztett job ütemező mennyi ideig tartsa meg a job tevékenységére vonatkozó feljegyzéseket. A lehetséges érték 1 és 999 közötti, vagy az előfordulások száma lehet. A tevékenységek megtartását bizonyos számú nappal, vagy a job bizonyos számú előfordulásával határozhatja meg. Az ütemezett jobokról az alábbi részletek jelennek meg:

• Név

Az ütemezett job neve.

• Csoport A job jobcsoportjának neve.

- v Sorozat
	- A job sorozatszáma a jobcsoporton belül, amennyiben a job jobcsoport tagja.
- Befejezés állapota A job állapota.
- Elindult A job futásának kezdete.
- Befejeződött A job befejezési ideje.
- v Eltelt idő

A job által a feldolgozáshoz igénybevett idő órában és percben kifejezve.

A tevékenység megtartás meghatározásához tegye a következőket:

- 1. Nyissa meg az **iSeries navigátor** ablak **Jobkezelés** kategóriáját.
- 2. Bontsa ki a **Továbbfejlesztett job ütemező** elemet.
- 3. Kattintson a jobb egérgombbal az **Ütemezett job tevékenység** elemre, majd válassza az előugró menü **Tulajdonságok** menüpontját.

Az ütemezett job tevékenységére vonatkozó részletek megjelenítéséhez tegye a következőket:

- 1. Nyissa meg az **iSeries navigátor** ablak **Jobkezelés** kategóriáját.
- 2. Bontsa ki a **Továbbfejlesztett job ütemező** elemet.
- 3. Kattintson duplán az **Ütemezett job tevékenység** elemre.

Egy adott job ütemezett job tevékenységének megjelenítéséhez tegye a következőket:

- 1. Nyissa meg az **iSeries navigátor** ablak **Jobkezelés** kategóriáját.
- 2. Bontsa ki a **Továbbfejlesztett job ütemező** elemet.
- 3. Kattintson az **Ütemezett jobok** elemre.
- 4. Kattintson a jobb egérgombbal arra a **Job névre**, amelynek tevékenységét meg szeretné tekinteni, majd válassza az előugró menü Tevékenység pontját.

### **Tevékenységnapló**

A tevékenységnapló jeleníti meg az ütemezőn belüli tevékenységeket, például a jobok hozzáadását, módosítását vagy elküldését. Ezen kívül megjelennek a biztonsági hibák, az ütemezett job által feldolgozott sorrendek és a kapott vagy megjelent hibák is. A korábbi tevékenységeknél megjelenik a dátum és az időpont is. A részletes üzenetinformációk megjelenítéséhez kattintson duplán a dátum és idő mezőre.

A tevékenység napló részleteinek megtekintéséhez tegye a következőket:

- 1. Nyissa meg az **iSeries navigátor** ablak **Jobkezelés** kategóriáját.
- 2. Bontsa ki a **Továbbfejlesztett job ütemező** elemet.
- 3. Kattintson a **Tevékenység napló** elemre. Megjelennek az adott napra vonatkozó bejegyzések. A kiválasztási feltételek módosításához válassza ki a Beállítások menü **Tartalmazás** menüpontját.

Egy adott jobhoz tartozó tevékenység napló megtekintéséhez tegye a következőket:

- 1. Nyissa meg az **iSeries navigátor** ablak **Jobkezelés** kategóriáját.
- 2. Bontsa ki a **Továbbfejlesztett job ütemező** elemet.
- 3. Kattintson az **Ütemezett jobok** elemre.
- 4. Kattintson a jobb egérgombbal arra a **Job névre**, amelynek tevékenység naplóját meg szeretné tekinteni, majd válassza a **Tevékenység napló** pontot.

Egy új feladat kiválasztásával kapcsolatban a [Továbbfejlesztett job ütemező](rzaihajsmanage.htm) témakörben olvashat.

### <span id="page-52-0"></span>**Üzenetek megfigyelése a Továbbfejlesztett job ütemező segítségével**

A jobok parancslistáin található minden egyes parancs ellátható üzenetazonosítókkal, amelyek a figyelés során kerülnek felhasználásra. Ha a job fut, és a rendszer a kiválasztott parancshoz beírt valamelyik üzenettel megegyező hibaüzenetet küld, akkor a job naplózza a hibát, de folytatja a feldolgozást a listán található következő parancs végrehajtásával.

Ha a jobb szélső pozíciók közül kettőt vagy mind a négyet nulla foglalja el (például ppmm00), akkor egy általános üzenetazonosító kerül meghatározásra. Ha például a CPF0000 értéket adja meg, akkor valamennyi CPF üzenet figyelésére ad utasítást.

Ha üzenetazonosítókat szeretne hozzáadni egy parancshoz, akkor tegye a következőket:

- 1. Nyissa meg az **iSeries navigátor** ablak **Jobkezelés** kategóriáját.
- 2. Kattintson a jobb egérgombbal a **Továbbfejlesztett job ütemező** elemre.
- 3. A jobok listájának megjelenítéséhez kattintson az **Ütemezett jobok** elemre.
- 4. Kattintson a jobb egérgombbal az ütemezett jobra, majd válassza az előugró menü **Tulajdonságok** menüpontját.
- 5. Válassza ki a parancsot a listáról, majd kattintson a **Tulajdonságok** gombra.
- 6. Kattintson az **Üzenetek** elemre.
- 7. Írja be a figyelendő üzenetazonosítókat, majd kattintson a **Hozzáadás** gombra.

Egy új feladat kiválasztásával kapcsolatban a [Továbbfejlesztett job ütemező](rzaihajsmanage.htm) témakörben olvashat.

### **Hibaelhárítás a Továbbfejlesztett job ütemezőben**

Ha egy job nem fut az ütemezett időben, akkor érdemes áttekinteni az alábbi listán szereplő tételeket:

### **Aktuális javítási szint**

Az első ellenőrizendő dolog az, hogy a javításai aktuálisak-e. Ha javításokat kér, akkor mindenképpen kérje az összes javítást tartalmazó listát. Az [összesített csomagok](../rzam8/rzam8fixcumpack.htm) nem tartalmazzák az összes javítást.

### **Ellenőrizze a job figyelőt**

- v A QIJSSCD jobnak aktívnak kell lennie a QSYSWRK alrendszerben. Ha nem aktív, akkor dolgozza fel az STRJS parancsot.
- v A job figyelő hurokba kerülhet, ha a job állapota tíz percnél tovább FUT. Ha hurokba került, akkor állítsa le a jobot az \*IMMED paranccsal, majd indítsa újra a job figyelőt (az STRJS paranccsal).
- v Ha egy megválaszolandó üzenet jelenik meg, akkor az M (Mégse) választ adja. A job figyelő 90 másodperces késleltetésbe kezd, majd újra megkezdi a figyelést. Nyomtassa ki a figyelő job munkanaplóját. Ebben megtalálhatja a hibaüzeneteket.

#### **Ellenőrizze a Továbbfejlesztett job ütemező naplóját**

Dolgozza fel a DSPLOGJS parancsot a job számára. Az F18 lenyomásával ugorjon a lista végére. A megjelenő bejegyzések megmagyarázzák, hogy miért nem futott a job. A bejegyzések például erőforrás meghibásodásra, aktív, vagy job függőségi helyzetre, esetleg elküldési hibára figyelmeztethetnek.

### **Függőség egy másik jobtól**

Ha egy job függ egy másik jobtól, akkor a job függőségek megjelenítéséhez válassza a Jobok kezelése képernyő 10. lehetőségét. Az F8 lenyomásával jelenítse meg az összes előd feladatot tartalmazó listát. A függő jobok csak akkor futhatnak, ha az összes előd job Befejeződött oszlopában az \*YES üzenet jelenik meg.

Az alábbi adatminták összegyűjtése segíthet a hibaelemzés elvégzésében:

### <span id="page-53-0"></span>**Hibaüzenetek helyzete**

Nyomtassa ki az interaktív szekció, a figyelő job vagy az ütemezett job munkanaplóját attól függően, hogy hol történt a hiba.

#### **A job ütemezésének dátuma helytelen**

Dolgozza fel a job esetében a DSPJOBJS parancsot az OUTPUT(\*PRINT) paraméterrel. Nyomtasson ki egy naptárjelentést, ha a job naptárt használ. Nyomtasson ki egy ünnepnap naptárjelentést, ha a job ünnepnap naptárt használ. A Print billentyű lenyomásával nyomtassa ki a jobbal használt pénzügyi naptár minden egyes pénzügyi naptárbejegyzésének képernyőjét.

#### **Továbbfejlesztett job ütemező napló**

Mindig nyomtassa ki a Továbbfejlesztett job ütemező napló kérdéses időszakra vonatkozó részét.

#### **QAIJSMST és QAIJSHST fájlok**

A hiba ismételt előidézése előtt a QUSRIJS könyvtárban található QAIJSMST és QAIJSHST fájlok naplózása is szükségessé válhat. Ezen kívül az IBM támogatásnak a QUSRIJS könyvtárra is szüksége lehet.

Egy új feladat kiválasztásával kapcsolatban a [Továbbfejlesztett job ütemező](rzaihajsmanage.htm) témakörben olvashat.

### **A Továbbfejlesztett job ütemező összehasonlítása az OS/400 ütemezővel**

A legfontosabb szolgáltatások, amelyekre a job ütemező termék kiválasztása során figyelni érdemes:

#### **Automatikus job ütemezés**

- Rugalmasság a jobok ütemezésében
- v Felügyelet nélküli (vagy felügyelt) job feldolgozás napi 24 órában, heti 7 napon keresztül, teljes mértékben a beállított ütemezések alapján
- Természetes illeszkedés az iSeries operációs rendszerbe
- v A job elküldés módjának, idejének és helyének teljes befolyásolhatósága
- v Átfogó job függőségek például a következő tételektől: objektumok (egy fájl vagy rekord jelenléte egy fizikai fájlon belül), a többi job aktivitása vagy inaktivitása , egy adott sor, vezérlő, vagy alrendszer állapota
- Teljeskörű naptárkezelési funkciók, beleértve a pénzügyi és ünnepnap naptárakat is
- Több futás naponta

#### **A rendszer és a felhasználó által megadott paraméterek**

- v Az aktuális dátum, az elküldés dátuma, az előző dátum és az aktuális időpont átadható az alkalmazásprogramoknak
- v Létrehozhatók, módosíthatók, és az alkalmazásprogramok számára átadhatók a felhasználó által megadott paraméter értékek

#### **Terhelés/előzmények előrejelzése**

- v Előrejelzi a következő héten, hónapban vagy napon futtatandó valamennyi ütemezett jobot
- v Előállítási szükségletek optimalizálása
- v A Továbbfejlesztett job ütemező valamennyi tevékenységének nyomkövetése és naplózása

#### **Hálózatkezelés**

- v A hálózat bármely iSeries szerverén beállíthatók jobok, amelyek ezzel a hálózat bármely másik iSeries szerverén futtathatók
- A job elküldő rendszeren létrejött teljes történetét rendelkezésre bocsátja
- Csoportos és függő jobok elküldhetők a hálózaton keresztül

### **Terjesztés és kezelés jelentése**

- v A Továbbfejlesztett job ütemező és az OS/400 operációs rendszer által létrehozott kimenő jelentések útvonalkezelése, megfigyelése és vezérlése
- Spoolfájlok szétosztása több kimeneti sorba vagy távoli rendszerek számára elhagyható kísérőlapokkal
- v A spoolfájlokba rendezett kimenő adatok sokszorosíthatók vagy az iSeries hálózat valamennyi felhasználója számára elküldhetők

### **Biztonság**

- v A létező iSeries biztonsági beállítások használhatók a Továbbfejlesztett job ütemezőn belül
- v Megadható, hogy a szervezeten belül ki rendelkezik jogosultsággal az ütemezett jobokkal kapcsolatos információk beállítására vagy módosítására
- A jogosultságok vagy a Továbbfejlesztett job ütemező egyes funkcióira, vagy pedig megadott jobokra határozhatók meg

### **Grafikus felhasználói felület**

- Jobok ütemezése egérkattintások segítségével
- Jobok kezelése
- v Függőségek fenntartása
- Az ütemező tevékenységének és a naplóinformációk nyomonkövetése

### **További fontos szolgáltatások**

- Több parancs egy jobon belül
- Meghatározás job LDA (Helyi adatterület) számára
- Konzolfigyelő a jobok korlátozott állapotban való futtatásához
- Maximális futási idő ellenőrzése minden egyes job esetében
- v Közvetlen illeszkedés egy üzenetalapú, harmadik féltől származó üzenőrendszerhez
- System/36 eljárások elküldése és megfigyelése
- Lehetőség az egyes jobok teljes online dokumentációjára
- Átfogó, helyzetérzékeny súgószöveg valamennyi képernyőn

Az összehasonlítást megkönnyítő információkat a [Továbbfejlesztett job ütemező összehasonlítása az](http://www-1.ibm.com/servers/eserver/iseries/jscheduler/ijscomp.htm) [általános OS/400 ütemezővel](http://www-1.ibm.com/servers/eserver/iseries/jscheduler/ijscomp.htm) című hivatkozás alatt olvashatja.

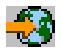

Új feladat kiválasztásához nézze meg a [Továbbfejlesztett job ütemező](rzaihajsmanage.htm) témakört.

# <span id="page-56-0"></span>**Fejezet 6. A Kezelőközponthoz tartozó kapcsolódó információk**

Az alábbiakban azon iSeries kézikönyvek és IBM vörös könyvek <sup>(TM)</sup> (PDF formátumban), illetve webhelyek, és Információs központ *(kategóriák vagy)* témakörök felsorolása olvasható, amelyek kapcsolódnak a Kezelőközpont témaköréhez. Az említett forrásokon kívül a Kezelőközpont feladataival és témaköreivel kapcsolatban az iSeries navigátornak a feladatokra vonatkozó részletes súgótémaköreiben is olvashat további információkat. Kattintson a menüsor **Súgó** menüjére, majd válassza a **Témakörök** menüpontot. A **Mire használható a . . .?** témakörökből megtudhatja, hogy milyen funkciók állnak rendelkezésére, és az iSeries navigátor ablak melyik részéből indíthatja azokat.

### **Vörös könyvek**

A Kezelőközpontról további információkat az IBM Nemzetközi technikai támogatási szervezet (ITSO) vörös könyvei tartalmaznak.

• Managing AS/400 V4R4 with Operations Navigator

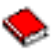

A Műveletek navigátor Windows-szerű grafikus felületet biztosít az OS/400 környezet beállításához, megfigyeléséhez és kezeléséhez. A könyv az AS/400 Client Access Express for Windows termék részét képező AS/400 iSeries navigátorban elérhető AS/400 funkciók széles skálájába nyújt betekintést. A kiadvány közepes szintű áttekintést nyújt az AS/400 Műveletek navigátor felületéről és funkcióiról, összehasonlítja a Műveletek navigátor funkciókat a megfelelő OS/400 parancs funkciókkal, és sok esetben tippeket ad ezen funkciók használatához. A könyv két felhasználótípus számára is újdonságokat hoz, akik már bizonyos szintű tapasztalatokkal rendelkeznek az AS/400 rendszerek kezelése terén: azoknak, akik ismerik rendszer szolgáltatások OS/400 parancssori felületét; illetve azoknak, akik gyakorlottan mozognak a Windows-szerű grafikus felületeken. Bár a Műveletek navigátor neve a V5R2 változatban iSeries navigátorra változott, a vörös könyvben olvasható, V4R4 változatra vonatkozó információk változatlanul értékes áttekintést nyújtanak a Kezelőközpont funkcióiról.

[Management Central: A Smart Way to Manage AS/400 Systems](../../redbooks/sg245407.pdf)

## ❤

Fedezze fel a Kezelőközpont előnyeit és funkcióit. A Kezelőközpont a Műveletek navigátor kulcsfontosságú része, amely az AS/400 adminisztrátorokat felruházza azzal a képességgel, hogy több TCP/IP hálózatra csatlakozó AS/400 rendszert felügyelhessenek. A kiadványban több összeállítás segíti a rendszercsoportok és a hozzájuk kapcsolódó erőforrások felügyeletét. Ez a könyv a V4R4 változat funkcióinak képességeit tárgyalja, és bevezeti a hálózat rendszereinek kezelésére szolgáló grafikus felhasználói felületet. Megtudhatja, hogy milyen egyszerű a hálózat kezelése egyetlen egérkattintással.

### **Webhelyek**

Több olyan webhely is létezik, ahonnan további információkat szerezhet a Kezelőközponttal kapcsolatban. Ezek közé tartoznak:

• [iSeries Navigátor](http://www-1.ibm.com/servers/eserver/iseries/navigator/)

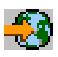

A Kezelőközpont funkcióin kívül az iSeries navigátor is az eszközök széles választékával segíti az iSeries kezelését. Az iSeries navigátorral kapcsolatban az iSeries navigátor honlapon találhat információkat, amelyek többek között a kiadások funkcionális áttekintését, a technikai konferenciákról származó híreket, és egyéb izgalmas témaköröket tartalmaznak. A Kezelőközpontra mutató hivatkozásra kattintva sokféle információt kaphat: többek között innen érhetők el a kiadások frissítései, a funkcionális áttekintések és a gyakran ismétlődő kérdések. Az iSeries navigátor telepítésére és használatának megkezdésére vonatkozó információkat az Információs központ [iSeries navigátor](../rzaj2/rzaj2kickoff.htm) című témakörében találja.

• [Vezetéknélküli rendszereken használható iSeries navigátor](http://www.ibm.com/servers/eserver/iseries/sftsol/pervasive.htm)

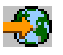

A Kezelőközpont funkcióit út közben is elérheti. A vezetéknélküli rendszereken használható iSeries navigátor honlapján további tájékoztatást olvashat a folyamatos jelenléten alapuló számítástechnika izgalmas megoldásairól. Ez a honlap a V4R5 és a V5R1 kiadásokkal foglalkozik. Ha a V5R2 kiadással kapcsolatos információkra kíváncsi, akkor tekintse meg az Információs központ [Vezetéknélküli](../rzam5/rzam5overview.htm) [rendszereken használható iSeries navigátor](../rzam5/rzam5overview.htm) című témakörét.

A PDF fájl mentése a munkaállomáson megjelenítés vagy nyomtatás céljából:

- 1. Kattintson a jobb egérgombbal a böngészőben megjelenő PDF fájlra (kattintson a jobb egérgombbal a fenti hivatkozásra).
- 2. Kattintson a **Cél mentése másként...** menüpontra.
- 3. Válassza ki azt a könyvtárat, ahová a PDF fájlt menteni kívánja.
- 4. Kattintson a **Mentés** gombra.

Ha a PDF fájlok megjelenítéséhez vagy kinyomtatásához szüksége van az Adobe Acrobat Reader programra, akkor töltse le azt az [Adobe webhelyről](http://www.adobe.com/products/acrobat/readstep.html) (www.adobe.com/products/acrobat/readstep.html).

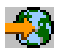

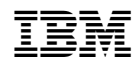

Nyomtatva Dániában